## **BAB V**

### **IMPLEMENTASI DAN PENGUJIAN SISTEM**

#### **5.1 HASIL IMPLEMENTASI**

Implementasi program merupakan hasil dari rancangan yang sebelumnya dibuat atau proses menterjemahkan rancangan menjadi hasil tampilan yang dapat difungsikan menggunakan bahasa perograman. Adapun implementasi program untuk Sistem informasi Penerimaan Peserta Didik Baru (PPDB) pada SD N 182/IX Ujung Tanjung yang dapat dijabarkan, yaitu :

#### **5.1.1 Implementasi Tampilan Output**

Pada sistem ini terdapat beberapa *output* yang akan dihasilkan sesuai dengan data yang telah di *input*.

#### 1. Laporan Data Pendaftar

Laporan data Pendaftar ini digunakan sebagai informasi agar admin dapat mencetak laporan data Pendaftar secara keseluruhan. Adapun laporan Pendaftar dapat dilihat pada gambar berikut ini :

|  |                                  |   |                  |         |  | PPDB SD NEGERI 182IX UJUNG TANJUNG<br>Doon Taying Islah by 31 Sac Bahir Salatan, Kab Shairs Tashi, Petr. Tashi, | LUXULU PENDATENI |  |                                                                                                    |  |              |  |                                        |
|--|----------------------------------|---|------------------|---------|--|----------------------------------------------------------------------------------------------------|------------------|--|----------------------------------------------------------------------------------------------------|--|--------------|--|----------------------------------------|
|  | <b>LIGHT SIME</b><br><b>MASS</b> | ٠ | personal termine | ــ<br>œ |  | and to began adve<br>Il but III                                                                                 |                  |  | temper president sendo people la schepatogla betend prepared scheparat alla politic concer<br><b><i>SERRETA</i></b> |  | <b>HEROS</b> |  | سىر                                    |
|  |                                  |   |                  |         |  |                                                                                                    |                  |  |                                                                                                    |  |              |  | Ketz lash, Janet 3 Februari 2022<br>ПQ |
|  |                                  |   |                  |         |  |                                                                                                    |                  |  |                                                                                                    |  |              |  | iki.                                   |

**Gambar 5.1 Laporan Data Pendaftar**

2. Laporan Data Guru

Laporan data Guru ini digunakan sebagai informasi agar admin dapat mencetak laporan data Guru secara keseluruhan. Adapun laporan Guru dapat dilihat pada gambar berikut ini :

|                             |                               |                                              |     |                    |                     | LARGEAN CLWI<br>Durch Teamg behit by 14 Key, Baker Lokes, Kat. Mann Tauhi, Print Tautis |                            |                         |               |                                |                     |                                                         |
|-----------------------------|-------------------------------|----------------------------------------------|-----|--------------------|---------------------|-----------------------------------------------------------------------------------------|----------------------------|-------------------------|---------------|--------------------------------|---------------------|---------------------------------------------------------|
| <br>-                       | ۰                             |                                              |     | --                 | <b>WARNER</b>       | $- -$                                                                                   | -                          | --                      | $\frac{1}{2}$ |                                |                     |                                                         |
| AAMING                      | <b>MISSIONS</b>               | School 1N                                    | 63  | <b>Wind</b>        | <b>Telephone</b>    | Nikite                                                                                  | <b>Terminal</b>            | 10040444                | ٠             | in.                            |                     | 314 Chevrolet                                           |
| SAMPER                      | <b>SEMICILITIES</b>           | Incredia 210.                                | 囲   | <b>APRILLIAN</b>   | See in              | <b>Mineral 20</b>                                                                       | be la                      | SUSPINS                 | ×             | 14                             | <b>SEC</b><br>.     | $+400$                                                  |
| 3-limited                   | ARRESTS ASSOC                 | Lightermal Eds.                              | go. | <b>MONT</b>        | period fraude       | as lot cam-                                                                             | career fraud.              | <i><b>HAZIRATIO</b></i> | i.            | Area.                          | 140 L pm            |                                                         |
| ARIETIE                     | 11110911-0201                 | <b>BUTERS</b>                                | 第二  | was.               | <b>SALE</b>         | 13 Stewart (4) 2418                                                                     | Dea No.                    | memor                   | $\sim$        | m                              |                     | <b>TIT     dirty</b>                                    |
| Afraires                    | LECTROLERS IN                 | 1. Hard Rail St.                             | c   | <b>Hotel</b>       | ---<br><b>BARRI</b> | How (8)                                                                                 | <b>CALL</b><br><b>HATE</b> | <b>INSERNE</b>          | $+44$         | <b>School</b>                  | 902 000             |                                                         |
| Anama                       | <b>ISSUEDENCE</b>             | <b>Edge Street BY</b>                        | E.  | WORK!              | San Ter             | Il line (H)                                                                             | Peter.                     | <b>BLD BRINE</b>        | 14            | <b>Technical</b>               | PL H                |                                                         |
| and the field<br>Advertised | <b>SALEMAN &amp; ANGLES</b>   | <b>British President &amp; Rd</b>            | E.  | <b>MAGES</b>       | <b>DEAL</b>         | 38141801                                                                                | 100.00.                    | Middletown              | Car           | __<br><b>CARLING</b>           |                     | 941 (1) 400                                             |
| <b>Juliatina</b>            | 14 GLASS & LANSING            | ten Gens Liv.                                | E.  | associated.        | bas for             | <b>MIGAGINE</b>                                                                         | <b>TRAIL</b>               | <b>INJUNER</b>          | $\alpha$      | Atlanta General                |                     | PH  ( pm)                                               |
| increme                     | 12120410810                   | Edito Aranger (240)                          | E.  | <b>MANUFACTURE</b> | beste-              | 10141401                                                                                | <b>Deal Car</b>            | <b>SUPRISE</b>          | $\rightarrow$ | <b>Strate</b>                  | 198817-1400         |                                                         |
| <b>SAMAL</b><br>$-1000$     | 143-900-0-002                 | <b>Britishman British</b><br><b>BERKHART</b> | ю.  | <b>House</b>       | Terra lecal         | 33 Feb 2001<br><b>DISCOVER</b>                                                          | <b>Thursday</b>            | <b>HIGHEST</b>          | ×<br>,,,,,,   | <b>Search</b><br><b>STARTS</b> | 1940 pm<br>de Picco |                                                         |
|                             | <b>And Company of Company</b> |                                              |     |                    |                     |                                                                                         |                            |                         |               |                                |                     | <b>East Serie Small   Tylese (202)</b><br>$_{\rm{obs}}$ |

**Gambar 5.2 Laporan Data Guru**

3. Laporan Data Siswa

Laporan data Siswa ini digunakan sebagai informasi agar admin dapat mencetak laporan data Siswa secara keseluruhan. Adapun laporan Siswa dapat dilihat pada gambar berikut ini :

|                        |              |        |                  |            |                           |     |  |   | PPDB SD NDGERI 1821X URING TANJUNG                                                                   |              |   |               |         |                 |                 |          |   |                                                      |
|------------------------|--------------|--------|------------------|------------|---------------------------|-----|--|---|----------------------------------------------------------------------------------------------------|--------------|---|---------------|---------|-----------------|-----------------|----------|---|------------------------------------------------------|
|                        |              |        |                  |            |                           |     |  |   | <b>LAPORAR SIVILL</b><br>Duine Taxong Institute 3: Kar. Baker Instance Kat. Maps: Jacki, Print David |              |   |               |         |                 |                 |          |   |                                                      |
|                        |              |        |                  |            |                           |     |  |   | --<br>-                                                                                              |              |   |               |         |                 | ---             |          |   | $\overline{\phantom{a}}$                             |
| mone ser-              | me.          | $= 11$ | si-a-            | <b>TIM</b> |                           |     |  |   | <b>Hivesto</b>                                                                                       |              |   | Ailful.       | $1 - 4$ |                 | m               | $\equiv$ |   |                                                      |
| <b>REGISTER</b>        | <b>There</b> |        | <b>SERVICIAL</b> |            | <b>Securities</b>         | $-$ |  | × | Chicago 312                                                                                          | <b>State</b> |   | <b>DELTA:</b> | in i    | <b>Security</b> | <b>HISPHIC:</b> |          | × |                                                      |
| maan                   |              |        |                  |            | $+44$                     |     |  |   | of the control to be                                                                                 |              |   |               |         |                 |                 |          | m |                                                      |
| <b><i>RIFE DIA</i></b> |              |        |                  |            |                           |     |  |   | IT TANK HE TITL                                                                                      |              |   |               |         |                 |                 |          |   |                                                      |
| \$100,000              |              |        |                  |            |                           |     |  | m | <b>H-Making</b>                                                                                      |              | ÷ |               |         |                 |                 |          |   |                                                      |
| 81119                  | Min's d.     |        |                  |            | <b>Gilberton Lan 2018</b> |     |  |   | 31 Image (SIG)                                                                                       |              |   |               |         |                 | mission and     | i m      |   |                                                      |
|                        |              |        |                  |            |                           |     |  |   |                                                                                                    |              |   |               |         |                 |                 |          |   | Eine Seine, Asset (Telever 2022)<br>$\overline{112}$ |
|                        |              |        |                  |            |                           |     |  |   |                                                                                                    |              |   |               |         |                 |                 |          |   | <b>Since</b>                                         |

**Gambar 5.3 Laporan Data Siswa**

#### **5.1.2 Implementasi Tampilan Input**

Pada sistem ini terdapat beberapa *Input* yang akan dihasilkan sesuai dengan rancangan yang telah dilakukan.

A. Implementasi Tampilan Input Khusus Admin

Tampilan input khusus Admin merupakan tampilan yang dihasilkan sesuai dengan rancangan Admin sebelumnya.

1. Tampilan Form Login

Tampilan form input login digunakan pada saat pertama kali *user* menjalankan aplikasi, maka yang pertama kali akan tampil adalah Halaman Menu *login*. Pertama-tama *user* harus memasukan *Username* dan *Password*  terlebih dahulu*.*Halaman Menu *login* digunakan untuk menampilkan menumenu di dalam program.

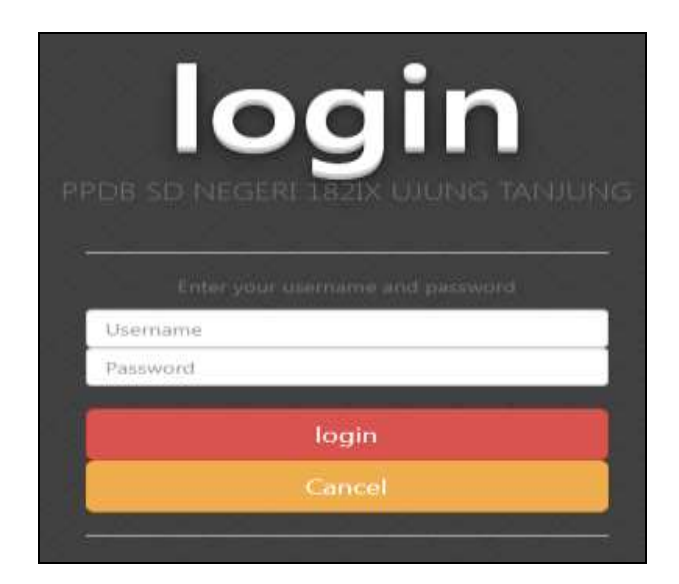

**Gambar 5.4 Tampilan Login**

## 2. Tampilan Menu Utama

Tampilan Menu merupakan hasil dari rencana atau kerangka dasar yang telah penulis desain sebelumnya pada tahap ini menu telah diberi bahasa perograman sehingga dapat berfungsi, Dengan harapan menu ini telah sesuai dengan apa yang telah dirancang sebelumnya.

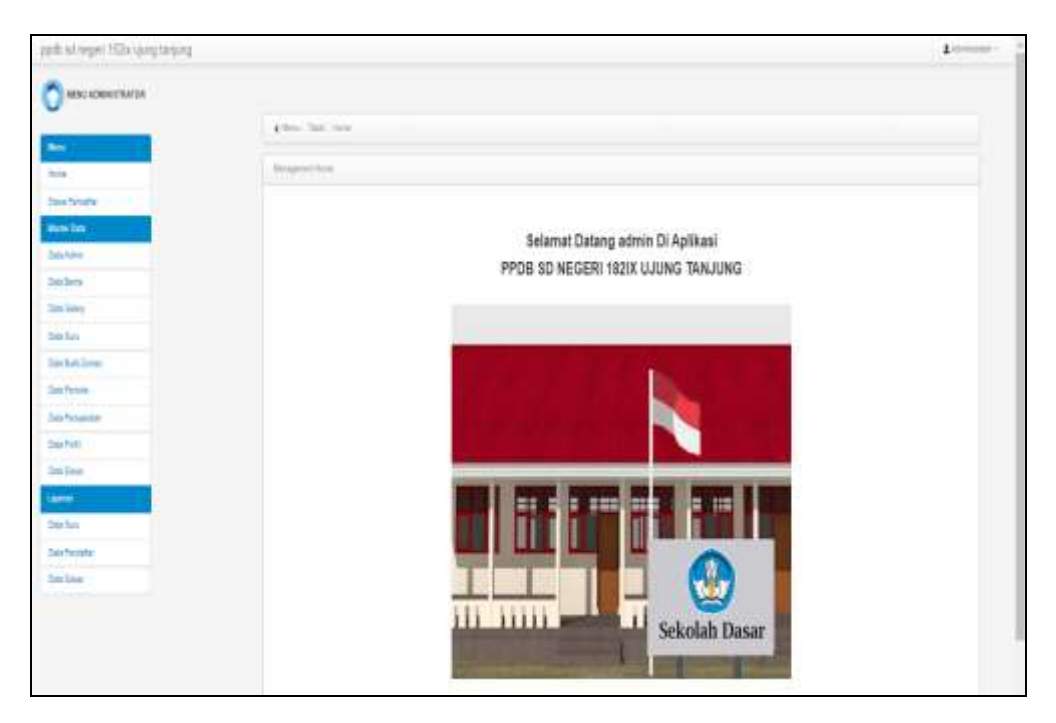

**Gambar 5.5 Tampilan Input Form Menu Utama**

3. Tampilan Menu Admin

Tampilan Menu Admin merupakan hasil dari rencana atau kerangka dasar yang telah penulis desain sebelumnya pada tahap ini menu telah diberi bahasa perograman sehingga dapat berfungsi, dengan tujuan agar rencana desain awal sesuai dengan program yang telah dibuat.

a). Tampilan Input Form Menu Admin

Tampilan input form menu Admin digunakan untuk mengintegrasikan semua fungsi-fungsi yang dibutuhkan untuk melakukan pengolahan atau menampilkan data Admin. Berikut merupakan Tampilan Admin :

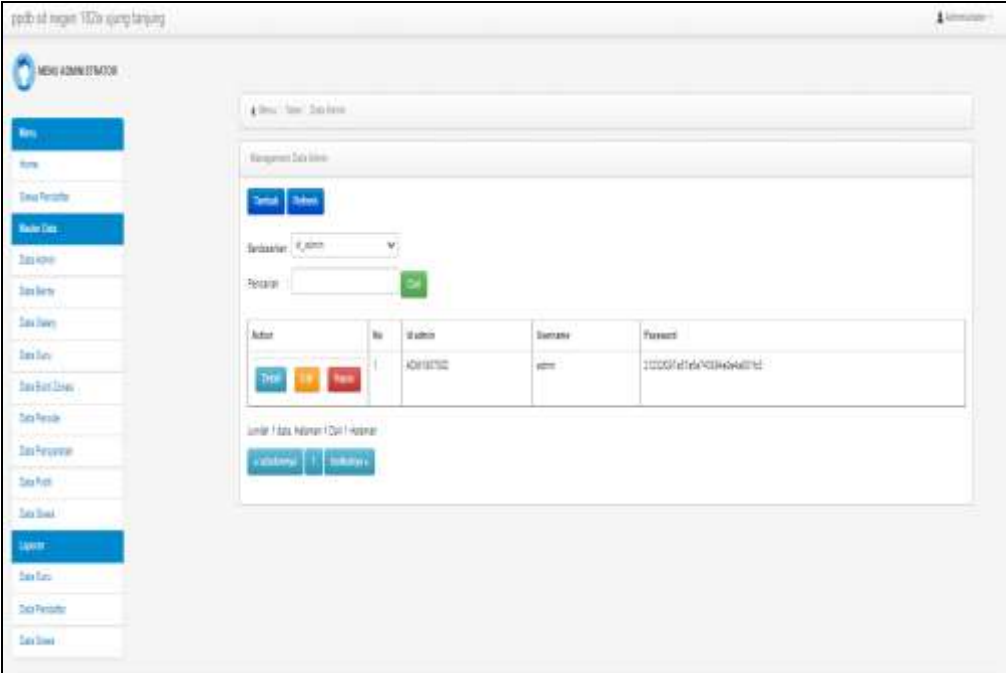

**Gambar 5.6 Tampilan Input Form Menu Admin**

b). Tampilan Input Form Tambah Admin

Tampilan input form Tambah Admin digunakan untuk menambah data-data yang dibutuhkan untuk melakukan pengolahan atau menampilkan data Admin. Berikut merupakan Tampilan Admin :

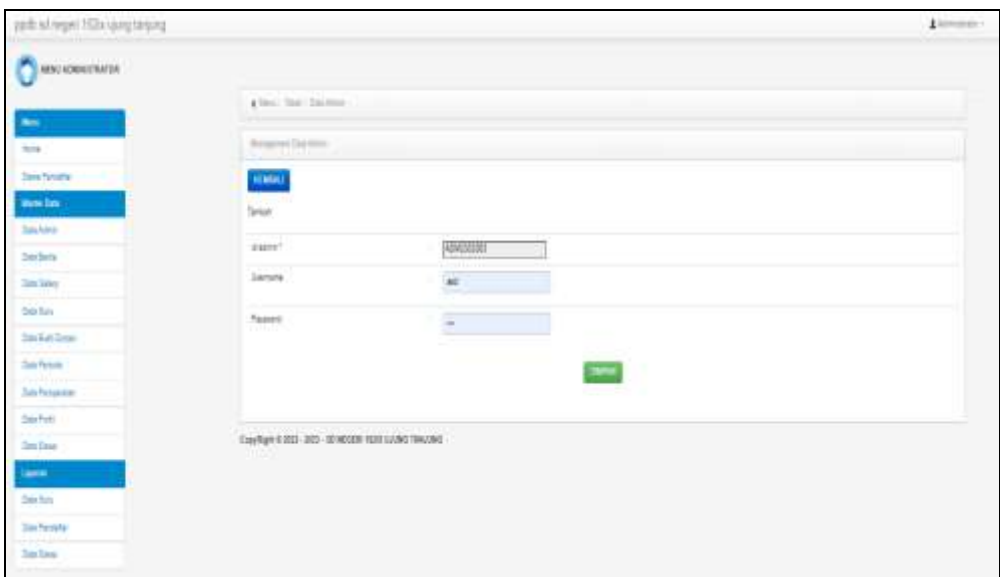

**Gambar 5.7 Tampilan Input Form Tambah Admin**

c). Tampilan Input Form Edit Admin

Tampilan input form Edit Admin digunakan untuk memodifikasi data-data yang dibutuhkan untuk melakukan pengolahan atau menampilkan data Admin. Berikut merupakan Tampilan Admin :

| and scheps 100 and trings          |                                                       |                                                                                                    | 11<br> |
|------------------------------------|-------------------------------------------------------|----------------------------------------------------------------------------------------------------|--------|
| <b>MACASSATILITY</b>               |                                                       |                                                                                                    |        |
|                                    | a loss "See Steelers"                                 |                                                                                                    |        |
| <b>STAR</b>                        | Team Islam                                            |                                                                                                    |        |
| <b>Time Fertidas</b>               | quant                                                 |                                                                                                    |        |
| <b>Water Corp.</b>                 | 348                                                   |                                                                                                    |        |
| <b>Dealers</b><br>Inin             | $+$                                                   | ADVISION                                                                                                    |        |
| <b>Carlison</b>                    | Veters.                                               | 1430                                                                                                    |        |
| Dair Sant                          | jassitize                                             |                                                                                                    |        |
| <b>Day film Zone</b>               |                                                       | an involvement<br>Roundert payable of Lands creat foldade, following de Jaar Ingel over gant capable of              |        |
| Date Particle                      | casset fire.                                          | done point of Conce                                                                                                  |        |
| <b>Cals Festivates</b><br>Staffold |                                                       | September of the continuum of the foreign for a street of<br>financier die Melingh-neggerisseerd.<br>그 일어 아이는 아이가 어떤 |        |
| Cale Stone                         |                                                       | <b>IFMER</b>                                                                                                    |        |
| <b>SHOW: STATE OF STATE</b>        |                                                       |                                                                                                    |        |
| <b>Tax first</b>                   | Daylight 6 203 - 203 - 32 96 269, stati 3,040, TALLAD |                                                                                                    |        |
| <b>Start Financial</b>             |                                                       |                                                                                                    |        |
| <b>Cast Lissa</b>                  |                                                       |                                                                                                    |        |

**Gambar 5.8 Tampilan Input Form Edit Admin**

4. Tampilan Menu Berita

Tampilan Menu Berita merupakan hasil dari rencana atau kerangka dasar yang telah penulis desain sebelumnya pada tahap ini menu telah diberi bahasa perograman sehingga dapat berfungsi, dengan tujuan agar rencana desain awal sesuai dengan program yang telah dibuat.

a). Tampilan Input Form Menu Berita

Tampilan input form menu Berita digunakan untuk mengintegrasikan semua fungsi-fungsi yang dibutuhkan untuk melakukan pengolahan atau menampilkan data Berita. Berikut merupakan Tampilan Berita :

| abili sit nepsi. 100x aust targung |                                        |    |                 |                  |                                           |      |                             | Athenin- |
|------------------------------------|----------------------------------------|----|-----------------|------------------|-------------------------------------------|------|-----------------------------|----------|
| <b>RESURPANEDRATES</b>             |                                        |    |                 |                  |                                           |      |                             |          |
|                                    | 4 Year Class Teachers                  |    |                 |                  |                                           |      |                             |          |
| <b>Box</b> 1<br><b>Porta</b>       | <b>Brownwidth Series</b>               |    |                 |                  |                                           |      |                             |          |
| <b>Steve Partisher</b>             | Sea 1994                               |    |                 |                  |                                           |      |                             |          |
| <b>Banding</b>                     |                                        |    |                 |                  |                                           |      |                             |          |
| Seizer                             | <b>Brinade: 1,7478</b>                 |    | $\mathcal{V}_i$ |                  |                                           |      |                             |          |
| linters.                           | Persons                                |    | $\sim$          |                  |                                           |      |                             |          |
| <b>Zim Barry</b>                   | Attient                                | 94 | Martis          | Segal            | July 1                                    | f pu | ×                           |          |
| <b>State Guy</b>                   |                                        |    | <b>HW#</b>      | 12 Your Har 2022 | He Ferrant Sys.                           |      | Texas Temper on Sec.        |          |
| <b>Tire-Tite Street</b>            | See 197 Bee                            |    | 2007            | 1922 P.W         | 그렇다 아이에서                                  | 靉    |                             |          |
| Instrum                            | <b>Dell, (2)</b> (40)                  |    | <b>MADTE</b>    | II former (19)   | (1) Literature (1) but<br>ne hergel (lys) | Ę    | Perusai Hai Perryaan Sun    |          |
| International                      |                                        |    | . <del>.</del>  | Martin Vi        |                                           |      |                             |          |
| <b>San Ford</b>                    | Dec 10, 1980                           |    | 其中市             | 12 Superior 2211 | the Persons Gov-                          | £)   | Ference Hell Ferryster Gos. |          |
| <b>Smithea</b>                     |                                        |    |                 |                  |                                           |      |                             |          |
| $\sim$                             | Jurish 3 Eds. Halangir 1 Start Palamer |    |                 |                  |                                           |      |                             |          |
| <b>Standard</b>                    | <b>Service</b> of Local Service        |    |                 |                  |                                           |      |                             |          |
| Text-Technic                       |                                        |    |                 |                  |                                           |      |                             |          |
| <b>Sections</b>                    |                                        |    |                 |                  |                                           |      |                             |          |
|                                    |                                        |    |                 |                  |                                           |      |                             |          |

**Gambar 5.9 Tampilan Input Form Menu Berita**

b). Tampilan Input Form Tambah Berita

Tampilan input form Tambah Berita digunakan untuk menambah data-data yang dibutuhkan untuk melakukan pengolahan atau menampilkan data Berita. Berikut merupakan Tampilan Berita :

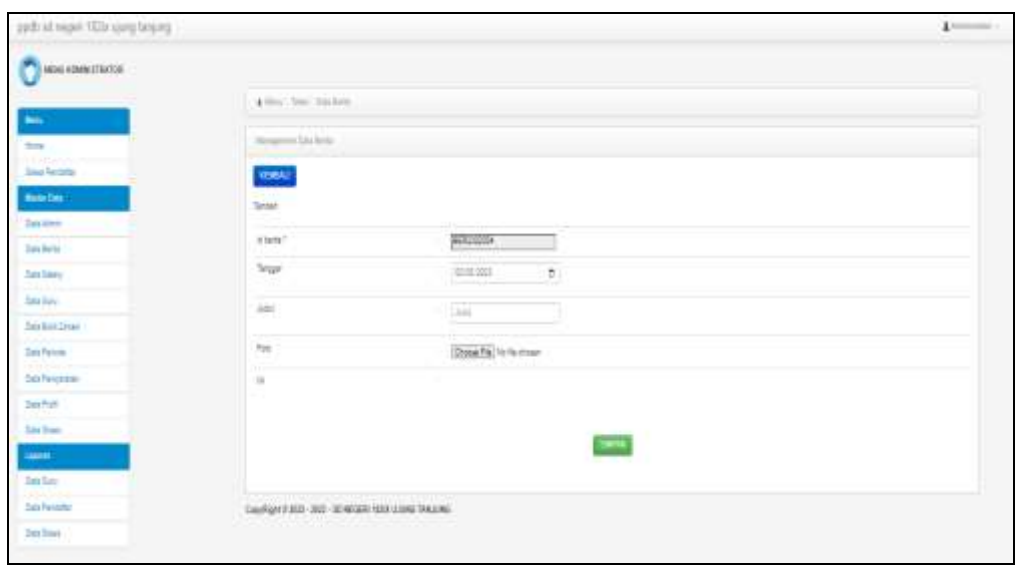

**Gambar 5.10 Tampilan Input Form Tambah Berita**

c). Tampilan Input Form Edit Berita

Tampilan input form Edit Berita digunakan untuk memodifikasi data-data yang dibutuhkan untuk melakukan pengolahan atau menampilkan data Berita. Berikut merupakan Tampilan Berita :

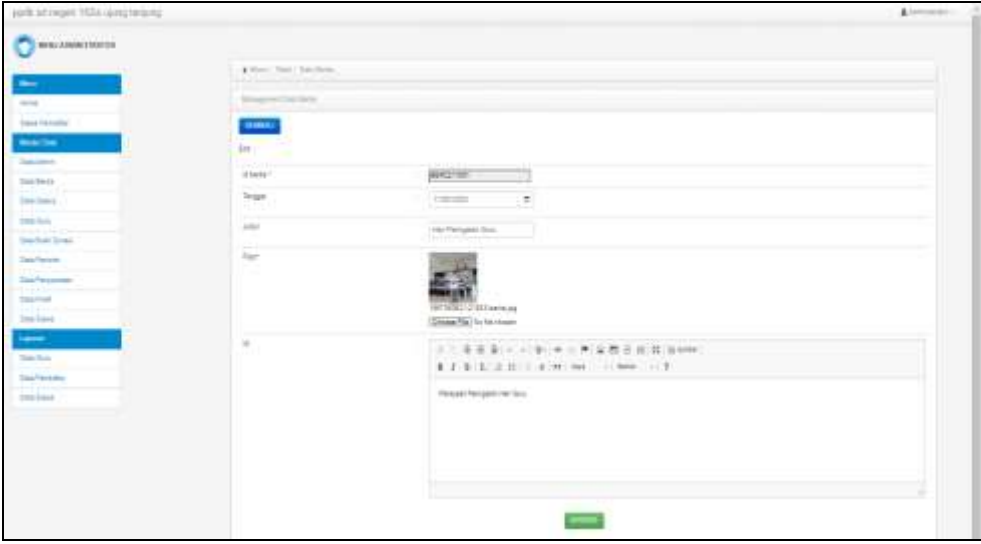

**Gambar 5.11 Tampilan Input Form Edit Berita**

5. Tampilan Menu Galery

Tampilan Menu Galery merupakan hasil dari rencana atau kerangka dasar yang telah penulis desain sebelumnya pada tahap ini menu telah diberi bahasa perograman sehingga dapat berfungsi, dengan tujuan agar rencana desain awal sesuai dengan program yang telah dibuat.

a). Tampilan Input Form Menu Galery

Tampilan input form menu Galery digunakan untuk mengintegrasikan semua fungsi-fungsi yang dibutuhkan untuk melakukan pengolahan atau menampilkan data Galery. Berikut merupakan Tampilan Galery :

| -                          | 4-free: This Clint Steel |                          |                      |             |      |                            |
|----------------------------|--------------------------|--------------------------|----------------------|-------------|------|----------------------------|
| ٠                          | <b>Shapes Car and</b>    |                          |                      |             |      |                            |
|                            |                          |                          |                      |             |      |                            |
| <b>Start Farmer</b>        | <b>State Color</b>       |                          |                      |             |      |                            |
| Norma Cine                 | Actuate Safey            |                          |                      |             |      |                            |
| <b>Carolina</b>            |                          |                          |                      |             |      |                            |
| Too form                   | Patrona, C               |                          |                      |             |      |                            |
| <b>Date States</b><br>Bi — | Askate.                  | $\mathbf{u}_\mathrm{in}$ | <b>Hares</b>         | Anki        | Tag. | Resorce                    |
| <b>Taxability</b>          |                          |                          | SALEFARE             | . .<br>PSR. |      | verman.                    |
| <b>Marketing</b>           | <b>Bank College</b>      |                          |                      |             | i.   |                            |
| Cara Pennise               | ص م م                    |                          | 34-27 (21)<br>me     | in and      | 鼝    | Car TOR<br>1937            |
| <b>God Frequency</b>       |                          |                          |                      |             |      |                            |
| tailor                     | <b>Chairman Company</b>  |                          | 34,221591<br>7775711 | POS.        | 霷    | $100 - 100$                |
| 2mm lines                  |                          |                          |                      |             |      |                            |
| $\overline{\phantom{a}}$   | دی ہے                    |                          | 311277207            | inger.      | 蹤    | 16.758                     |
| TEL Time                   |                          |                          | SAZIVIE!             | 1/36        |      | $-1 - 1 = 1 - 1$<br>HATCH. |
| Taid Frenchfor             | <b>Die Die Ster</b>      |                          |                      |             | 霞    |                            |
| <b>Tax France</b>          |                          |                          | <b>SALESSED</b>      | <b>PORT</b> |      | rental.                    |
|                            | --                       |                          |                      |             | 國    |                            |

**Gambar 5.12 Tampilan Input Form Menu Galery**

b). Tampilan Input Form Tambah Galery

Tampilan input form Tambah Galery digunakan untuk menambah data-data yang dibutuhkan untuk melakukan pengolahan atau menampilkan data Galery. Berikut merupakan Tampilan Galery :

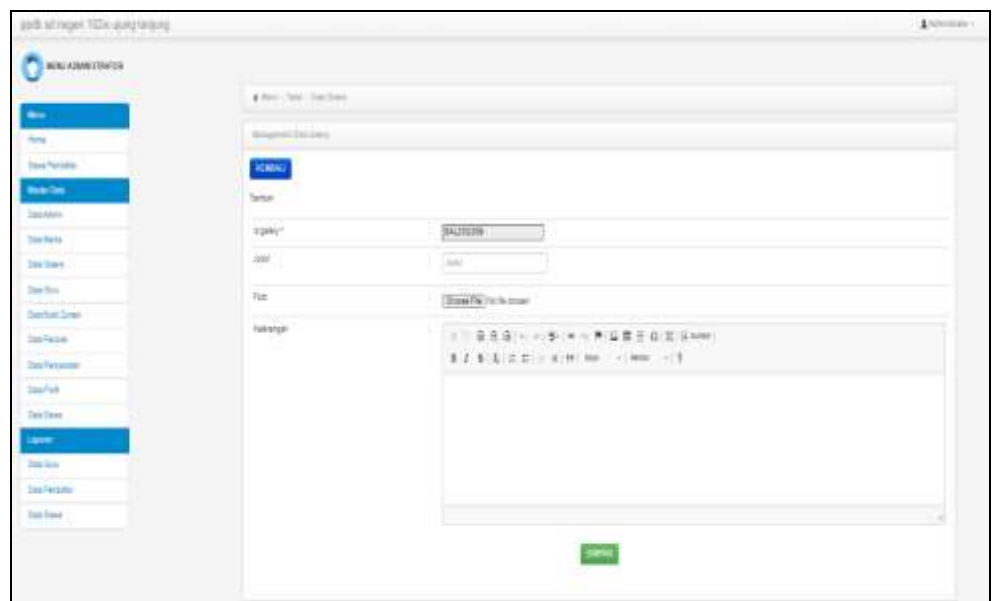

**Gambar 5.13 Tampilan Input Form Tambah Galery**

c). Tampilan Input Form Edit Galery

Tampilan input form Edit Galery digunakan untuk memodifikasi data-data yang dibutuhkan untuk melakukan pengolahan atau menampilkan data Galery. Berikut merupakan Tampilan Galery :

| jecti strepe: NGV-Leg letzig                                                                   |                         |                                   | Limited: |
|------------------------------------------------------------------------------------------------|-------------------------|-----------------------------------|----------|
| MAGAZINE                                                                                       |                         |                                   |          |
|                                                                                                | 4 Rev. Tele 200-546     |                                   |          |
| -                                                                                              | <b>Brigans the feat</b> |                                   |          |
| time.<br>State For color                                                                       |                         |                                   |          |
| $\frac{1}{2} \left( \frac{1}{2} \right) \left( \frac{1}{2} \right) \left( \frac{1}{2} \right)$ | <b>REMARKS</b><br>be.   |                                   |          |
| <b>State Auto</b>                                                                              | 232                     |                                   |          |
| Intern                                                                                         | Signed 1                | <b>DATIVES</b>                    |          |
| <b>San San L</b>                                                                               | <b>Julie</b>            | IVE<br><b>MAG</b>                 |          |
| <b>Searchers</b><br>نا دەپ<br><b>Sterling Street</b>                                           | Asa'r<br>- -            |                                   |          |
| <b>CONTRACT</b><br><b>DOVINGO</b>                                                              |                         |                                   |          |
| San Fe Laman                                                                                   |                         | <b>RETIRES A TRANSLER</b>         |          |
| Smart Fords                                                                                    |                         | <b>Insex Fa I for the in last</b> |          |
| <b>Dan Trave</b>                                                                               | <b>FEERING</b>          | \$135,000 and me clear city.      |          |
| Laves."<br><b>Contact</b>                                                                      |                         |                                   |          |
| <b>San Foresto</b>                                                                             |                         | Tel: FOR                          |          |
| <b>June Issue</b>                                                                              |                         |                                   |          |
|                                                                                                |                         |                                   |          |
|                                                                                                |                         |                                   |          |
|                                                                                                |                         |                                   |          |
|                                                                                                |                         |                                   |          |

**Gambar 5.14 Tampilan Input Form Edit Galery**

6. Tampilan Menu Guru

Tampilan Menu Guru merupakan hasil dari rencana atau kerangka dasar yang telah penulis desain sebelumnya pada tahap ini menu telah diberi bahasa perograman sehingga dapat berfungsi, dengan tujuan agar rencana desain awal sesuai dengan program yang telah dibuat.

a). Tampilan Input Form Menu Guru

Tampilan input form menu Guru digunakan untuk mengintegrasikan semua fungsi-fungsi yang dibutuhkan untuk melakukan pengolahan atau menampilkan data Guru. Berikut merupakan Tampilan Guru :

| ports to I majorit 1924 (quest large-top |                          |     |                            |                                                     |                           |   |                                                |                                        |                                                                                                    |                  |                                                                |                                        | A lemmas                               |
|------------------------------------------|--------------------------|-----|----------------------------|-----------------------------------------------------|---------------------------|---|------------------------------------------------|----------------------------------------|----------------------------------------------------------------------------------------------------|------------------|----------------------------------------------------------------|----------------------------------------|----------------------------------------|
| WITH A Divide 2 TEATURE                  |                          |     |                            |                                                     |                           |   |                                                |                                        |                                                                                                    |                  |                                                                |                                        |                                        |
|                                          | A show: Steel Lawrence   |     |                            |                                                     |                           |   |                                                |                                        |                                                                                                    |                  |                                                                |                                        |                                        |
|                                          | Stream and Cole State    |     |                            |                                                     |                           |   |                                                |                                        |                                                                                                    |                  |                                                                |                                        |                                        |
| $-$                                      | <b>UNITED STATES</b>     |     |                            |                                                     |                           |   |                                                |                                        |                                                                                                    |                  |                                                                |                                        |                                        |
| <b>Sand Personal</b><br><b>Branche</b>   | <b>Satur Kenn</b>        |     |                            |                                                     |                           |   |                                                |                                        |                                                                                                    |                  |                                                                |                                        |                                        |
| <b>Supraise</b>                          | Remained 19 June         |     | $\omega$                   |                                                     |                           |   |                                                |                                        |                                                                                                    |                  |                                                                |                                        |                                        |
| Total Rendell                            | Termenter                |     |                            |                                                     |                           |   |                                                |                                        |                                                                                                    |                  |                                                                |                                        |                                        |
| <b>Team Times of</b>                     |                          |     |                            |                                                     | ادات                      |   | Aghedonia (c. 144 b) an international chimical |                                        |                                                                                                    |                  |                                                                |                                        | <b>ACREMAN AV</b>                      |
| <b>Commercial</b>                        | ALC: U                   |     | Ac Harri<br>Lite # Editmon | Sec.<br><b>All President of Black</b>               | <b>BAAL</b><br>Arizoni.   | m | FOR: AN'A MORE!<br>--<br><b>MAI</b>            | .<br><b>Bangled</b>                    | Telcommis Tyrope toto Ablick<br><b>SEARCHER</b>                                                            |                  | We haloped:<br>Immerged: UASHUNDAN 33                          | <b><i>Signation &amp; Selfrage</i></b> | GUILABA GAST<br>and providers<br>Size: |
| ---<br><b>Teaching Street</b>            | ٠                        |     |                            | a ma                                                | 454                       |   |                                                |                                        |                                                                                                    |                  |                                                                |                                        | n)                                     |
| San Period                               |                          |     | COURSE IN                  | ALEASURE DIR.                                       | <b>Skovenska</b>          | ٠ | phone and                                      | <b>Septima</b>                         | 20 Victorian                                                                                               |                  | Deaths: 3812019441.131                                         |                                        | <b>RULL</b>                            |
| <b>SAVING MARK</b>                       | <b>SHEET THE SHEET</b>   |     |                            | urun.<br>o n                                        | <b>STAR</b>               |   |                                                |                                        | 1444                                                                                                    |                  |                                                                |                                        | __                                     |
| <b>Southern</b>                          | --                       |     | COURSES !                  | LABOR TECHNOLOGY<br>пm                              | Strategic<br>HAE 179      |   | <b>SPORT</b>                                   | Leman<br><b>MAAIN</b>                  | 11, 14, 1887.                                                                                              | Levan<br>Maketik | 38129725517.87                                                 |                                        | <b>Bing</b><br>-                       |
| <b>Sept Food</b>                         |                          | ×.  |                            | 1-809 (40703) 123-14999-12030-2                     | All of Travellin          |   | <b>Bill Service</b>                            | South Lat.                             | 11 University /                                                                                            |                  | Dear for 1 6910 WOORE 1 81                                     |                                        | <b>Side Controllers</b>                |
| $\overline{\phantom{a}}$                 | ٠                        |     |                            |                                                     |                           |   |                                                |                                        | 1952                                                                                                    |                  |                                                                |                                        |                                        |
| <b>COLLEGE AND</b><br><b>Call Card</b>   | <b>CONTRACTOR</b>        |     | 1 Gurk Laurence            | 1444 000881181 8003                                 | <b>Links</b><br>10 leaves |   | <b>British</b>                                 | <b>STATISTICS</b><br><b>Donati int</b> | 11 pages                                                                                                   |                  | Takes Too: 18030071880 191                                     |                                        | <b>Services</b><br>Palating            |
| Don Play & Mice                          |                          |     |                            | <b>Service State</b>                                | Real IP                   |   |                                                | فارتست                                 | $1421 -$<br>$\frac{1}{2} \left( \frac{1}{2} \right) \left( \frac{1}{2} \right) \left( \frac{1}{2} \right)$ |                  |                                                                |                                        | and Common                             |
| Source Street p                          | <b>AND IN STAR</b>       | -10 | 7.51414141431              | 111110040121m024                                    | Saapr<br>drains 187       |   | <b>Service</b>                                 | <b>Donate Trac</b>                     | 32164mm<br>1481                                                                                            | Dear sale        | $-48.23$ Todas Ed B1 $2$ S1 T                                  |                                        | Figures or                             |
|                                          |                          |     | 2 SUPPORTED                | <b>Control Color</b><br>111111000111029             | $-14$                     |   | <b>Bill</b> der das                            | <b>SULL-MAIL</b>                       | 19 in 700                                                                                                  |                  | HARABIE TECHNICITY ! 21                                        |                                        | Traviation is                          |
|                                          | <b>CONTRACTOR</b>        |     |                            |                                                     | Alexander<br>10.00        |   |                                                |                                        |                                                                                                    |                  |                                                                |                                        | $\sim$                                 |
|                                          |                          |     | T GATEFIELD                | TER PERSO                                           | Facts.                    |   | <b><i>SERVICE</i></b>                          | base You                               | <b>Program</b><br>154gass                                                                                  | lease.           | TELEMONTAL 1 91                                                |                                        | <b>USINA FOTO</b>                      |
|                                          | <b>Control Control</b>   |     |                            | <b>VELLE</b>                                        | Sights<br>874             |   | ,,,,,                                          | ÷                                      | $+42$                                                                                                    | w                |                                                                |                                        |                                        |
|                                          |                          |     |                            | Government (1911) model would be                    | <b>COLLA</b><br>5.446     | ۰ | permanent.                                     | There is no                            | 19 on 2001                                                                                                 |                  | 2244410   FEDERALD   FT                                        |                                        | drove.                                 |
|                                          | ده ده د                  |     |                            |                                                     | droppers.<br>154          |   |                                                |                                        |                                                                                                    |                  |                                                                |                                        |                                        |
|                                          |                          |     | -----                      | <b>Listannist</b><br>10 2 010102313 111110000110001 | <b>Tanco</b>              |   | <b>Bill</b> Carl and                           | <b>Salt Africa</b><br>Teleng           | $-1111$<br>1044101                                                                                         | .<br>Telephone   | <b>Contact Contact Contact Contact Contact</b><br>280mm1001 01 |                                        | <b>Colombia</b><br><b>Patentes</b>     |
|                                          | <b>Contract Contract</b> |     |                            |                                                     | <b>International</b><br>× |   |                                                | <b>British</b>                         |                                                                                                    | <b>Benet</b>     |                                                                |                                        |                                        |

**Gambar 5.15 Tampilan Input Form Menu Guru**

b). Tampilan Input Form Tambah Guru

Tampilan input form Tambah Guru digunakan untuk menambah data-data yang dibutuhkan untuk melakukan pengolahan atau menampilkan data Guru. Berikut merupakan Tampilan Guru :

| parti scheaper 1924 sing longery                                        |                          |                                                         | Alexandra |
|-------------------------------------------------------------------------|--------------------------|---------------------------------------------------------|-----------|
| <b>DOMESTIC:</b>                                                        |                          |                                                         |           |
| -                                                                       | A Herri Shah Sherikan    |                                                         |           |
| $\frac{1}{2}$                                                           | <u>Parado</u>            |                                                         |           |
| <b>Rend Percentary</b>                                                  | <b>DOM:</b>              |                                                         |           |
| <b>Walter</b><br><b>Santante</b>                                        | farmer.                  |                                                         |           |
| <b>The firms</b>                                                        | tryer."<br>تنتبك         | <b>WARRE</b>                                            |           |
| المستنب<br>Time front<br>-54                                            | to:                      | Ξ                                                       |           |
| <b>State Road</b><br><b>Darkah Links</b>                                | <b>Market</b><br>lane.   | ben.                                                    |           |
| <b>CONTRACTOR</b><br>State Tachete                                      | -<br>Top:                | <b>Street For the firms!</b>                            |           |
| markatika ku<br>This Personal<br><b><i><u>Country Committee</u></i></b> | and litters.             | the control of the control of                           |           |
| <b>STATISTICS</b><br><b>SHERRY</b>                                      | كتنابذ<br>Terrain Latin  |                                                         |           |
| ÷                                                                       |                          | ×                                                       |           |
| <b>COMPANY</b><br><b>Little of June</b>                                 | THIRD LETT<br>188        | <b>STATISTICS</b><br>$\equiv$<br><b>Service</b>         |           |
| Teachers'<br><b>Star Start</b>                                          | Activate.                |                                                         |           |
|                                                                         | In Teams                 | <b>Service</b>                                          |           |
|                                                                         | <b>Parentsch Teringo</b> | ---                                                     |           |
|                                                                         | <b><i>PRODUCED</i></b>   | <b>Participal State</b><br><b>District Construction</b> |           |
|                                                                         | simulate Papertricut     | Component Composition                                   |           |
|                                                                         | Take of                  | The Contract                                            |           |
|                                                                         | ALC U                    | $\tau$<br><b>STATISTICS</b>                             |           |
|                                                                         |                          | ٠                                                       |           |

**Gambar 5.16 Tampilan Input Form Tambah Guru**

c). Tampilan Input Form Edit Guru

Tampilan input form Edit Guru digunakan untuk memodifikasi data-data yang dibutuhkan untuk melakukan pengolahan atau menampilkan data Guru. Berikut merupakan Tampilan Guru :

| particulary 1024 divisions                |                           |                          | Alexandra     |
|-------------------------------------------|---------------------------|--------------------------|---------------|
| <b>B</b> MINI-AMM STROOM                  |                           |                          |               |
|                                           | A Herri Shart Standard    |                          |               |
| -<br>$\frac{1}{2}$                        | المتعجز                   |                          |               |
| <b>Sand Artistics</b>                     | $100 - 10$                |                          |               |
| <b>Branche</b><br><b>Suprairies</b>       | bo.<br>- 7                |                          |               |
| <b>San Insig</b>                          | tryer."<br>               | $28 - 10$                |               |
| Stew Season                               | No.                       | <b>UTMIDWING</b>         |               |
| line loss<br>---<br>Day Rak Direct        | $1 + 1 =$<br><b>Isame</b> | personal life            |               |
| tional for looks<br>---                   | sa s<br>Nei               |                          |               |
| <b>SAVIVIMOS</b><br>----<br>$30 + 10 + 1$ |                           | 195270717-12030-006-AV6  |               |
| them loaned                               | <b>STATISTICS</b>         | <b>TOWER PROTECTIVES</b> |               |
| $\overline{\phantom{a}}$                  | ance twenty               | the sales<br>$\sim$      |               |
| the first<br><b>Concert Contract</b>      | Served Latin              | --<br><b>Program</b>     |               |
| <b>DON'T WANTED</b><br>ويتوس<br>$2m$ $2m$ | foreign Letter            | $\bar{z}$<br>provinci    |               |
|                                           | <b>Harter</b>             | ٠<br><b>Service</b>      |               |
|                                           | ACCALL                    |                          |               |
|                                           | Fix Texase)               | <b>STORAGE</b>           |               |
|                                           | <b>Flexibility School</b> | v                        |               |
|                                           | Jonato Panishar           | $\frac{1}{2}$            |               |
|                                           | Story.                    | ٠<br>p.p.<br>- -         |               |
|                                           | 211911<br>10000           | contractors!<br>m.       | $\rightarrow$ |

**Gambar 5.17 Tampilan Input Form Edit Guru**

7. Tampilan Menu Bukti zonasi

Tampilan Menu Bukti zonasi merupakan hasil dari rencana atau kerangka dasar yang telah penulis desain sebelumnya pada tahap ini menu telah diberi bahasa perograman sehingga dapat berfungsi, dengan tujuan agar rencana desain awal sesuai dengan program yang telah dibuat.

| <b>S MIN KORR OTRES</b>                   | --                   |                                    |                  |                                          |                               |     |                             |                                 |                                 |                                   |                                      |                                                       |
|-------------------------------------------|----------------------|------------------------------------|------------------|------------------------------------------|-------------------------------|-----|-----------------------------|---------------------------------|---------------------------------|-----------------------------------|--------------------------------------|-------------------------------------------------------|
|                                           | A thing them doesn't |                                    |                  |                                          |                               |     |                             |                                 |                                 |                                   |                                      |                                                       |
| -<br>$\overline{\phantom{a}}$             | Designation and      |                                    |                  |                                          |                               |     |                             |                                 |                                 |                                   |                                      |                                                       |
| <b>State Parameter</b>                    | $\equiv$             |                                    |                  |                                          |                               |     |                             |                                 |                                 |                                   |                                      |                                                       |
| <b>Barnetter</b>                          |                      |                                    |                  |                                          |                               |     |                             |                                 |                                 |                                   |                                      |                                                       |
| чĸ<br><b>TWO AND AT</b>                   | domes.               | in.                                |                  | 14 Street, Suite & Street<br><b>SHAK</b> | <b>Simula</b>                 |     |                             | 31 Apr Leonar<br><b>Burnier</b> | <b>Braker</b><br>$\overline{a}$ | Bottom AV 14<br><b>Botterfold</b> | <b>Bullet AT</b><br><b>Bring Too</b> | Auto Janet                                            |
| <b>Data Meridian</b><br><b>Zand Times</b> | ٠                    | m.                                 | tax 68.<br>8 O I | <b>Teknology</b>                         | <b>Janetto</b>                |     | 87.146.                     | $\equiv$                        | ь                               | ۰                                 | m                                    | 1002047148811<br>Replaced.                            |
| Sales Titley                              | -                    | m.                                 | 171191           | <b>Ellisonato</b>                        | CITIZENSISMS.<br>012040301867 |     | $11 - 11$                   |                                 |                                 | Ð                                 | ٠                                    | <b>FRONTH RTLL</b><br>Regis (Pag.)                    |
| <b>Excellent</b><br>Total Processi        | $\rightarrow$        | ٠<br>18.                           |                  | Dr201 Texposer<br>Litteries.             | <b><i><u>EDISON</u></i></b>   |     | $-11$                       |                                 | ٠                               |                                   | ٠                                    | FREGUESIA DE AGRICA-                                  |
| <b>Carl Service</b><br><b>Secretary</b>   |                      | t an                               | w                |                                          | m<br>دعت                      |     |                             |                                 | ٠                               |                                   |                                      | Japanese<br>will let a fall?                          |
| \$12.0 Post                               | <b>COL</b>           | ×                                  | most Lat.        |                                          | <b>ROMA</b>                   |     | $E = 1.9$                   |                                 | ٠                               | ÷                                 | m                                    | Abbarbarritori Mai<br>front and in                    |
| <b>Louisville</b><br>$\sim$               | أأسدا                | i so                               | MART TAGA        |                                          | <b>SHOW</b><br>Aug.           |     | $35^{\circ}$ ( $33^{\circ}$ |                                 | m                               |                                   | m                                    | <b>IAUSTER</b> HALL<br><b>Rental Control</b>          |
| Day Roy                                   | J                    | n.<br>$\left  \frac{1}{2} \right $ | -                | $1 - 1$<br>SP-201   1.94840              | w.<br>Arrest                  |     | $A = 4$ .                   | $\sim$                          | e est<br>۰                      |                                   | 斷                                    | <b>Contract Contract PR</b><br>1201010-012<br>market. |
| <b>Zand Freedom</b><br>Title-Times        | œ                    | ÷<br>It :                          |                  | 10100 T 2 Herein                         | teer                          |     | $+1\pi$                     | ٠                               | $\sim$<br>$\blacksquare$        | Ð                                 | ٠                                    | 100103-01044<br>min.rol                               |
|                                           | $\equiv$             | <b>STEP</b><br>$10 - 1$            | .                | (8111)   2-44-444                        | 144                           |     | (1, 1)                      |                                 | ▬                               |                                   | $\equiv$                             | 1410 Factor-Still-<br><b>DELETA</b>                   |
|                                           | <b>Contract</b>      | -<br>$-140 - 11$                   | $+ + + +$        | --<br>20111   Henri                      | ٠<br>cars.                    | ۰., | $+14$                       |                                 | ٠<br>$\blacksquare$             |                                   | $\blacksquare$                       | 18400201010441<br><b>Robert Bullie</b>                |
|                                           | $\rightarrow$        | $\sim$                             |                  | 121311 4mm                               | and .                         |     | $4 - 8$                     |                                 | ٠                               |                                   | m                                    | HALLISO-RITE<br>141.044                               |

**Gambar 5.18 Tampilan Input Form Menu Bukti zonasi**

8. Tampilan Menu Periode

Tampilan Menu Periode merupakan hasil dari rencana atau kerangka dasar yang telah penulis desain sebelumnya pada tahap ini menu telah diberi bahasa perograman sehingga dapat berfungsi, dengan tujuan agar rencana desain awal sesuai dengan program yang telah dibuat.

a). Tampilan Input Form Menu Periode

Tampilan input form menu Periode digunakan untuk mengintegrasikan semua fungsi-fungsi yang dibutuhkan untuk melakukan pengolahan atau menampilkan data Periode. Berikut merupakan Tampilan Periode :

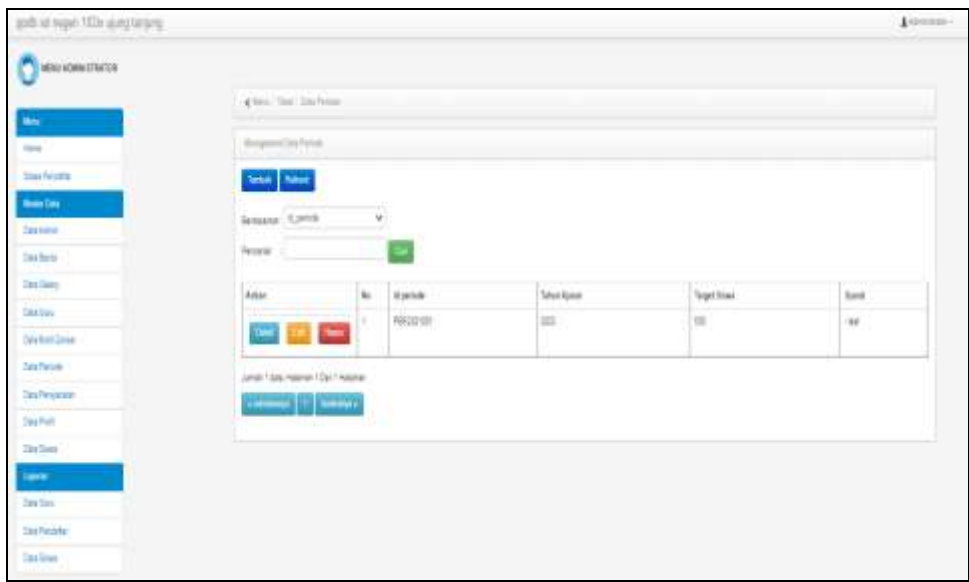

**Gambar 5.19 Tampilan Input Form Menu Periode**

b). Tampilan Input Form Tambah Periode

Tampilan input form Tambah Periode digunakan untuk menambah data-data yang dibutuhkan untuk melakukan pengolahan atau menampilkan data Periode. Berikut merupakan Tampilan Periode :

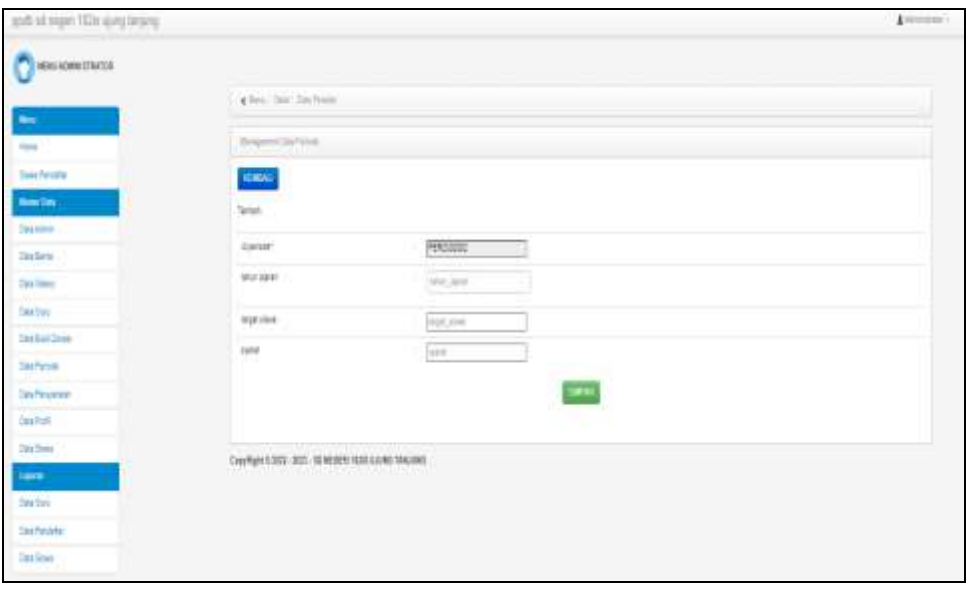

**Gambar 5.20 Tampilan Input Form Tambah Periode**

#### c). Tampilan Input Form Edit Periode

Tampilan input form Edit Periode digunakan untuk memodifikasi data-data yang dibutuhkan untuk melakukan pengolahan atau menampilkan data Periode. Berikut merupakan Tampilan Periode :

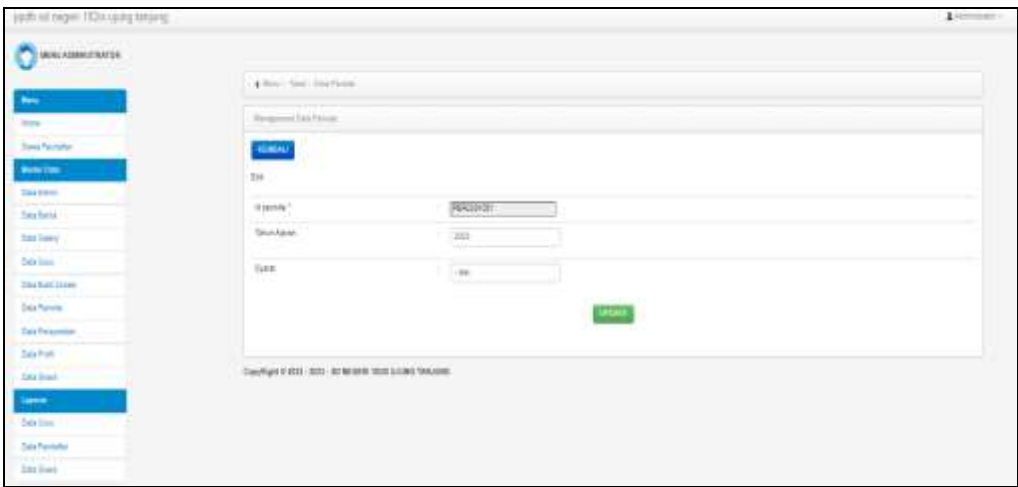

**Gambar 5.21 Tampilan Input Form Edit Periode**

#### 9. Tampilan Menu Persyaratan

Tampilan Menu Persyaratan merupakan hasil dari rencana atau kerangka dasar yang telah penulis desain sebelumnya pada tahap ini menu telah diberi bahasa perograman sehingga dapat berfungsi, dengan tujuan agar rencana desain awal sesuai dengan program yang telah dibuat.

a). Tampilan Input Form Menu Persyaratan

Tampilan input form menu Persyaratan digunakan untuk mengintegrasikan semua fungsi-fungsi yang dibutuhkan untuk melakukan pengolahan atau menampilkan data Persyaratan. Berikut merupakan Tampilan Persyaratan :

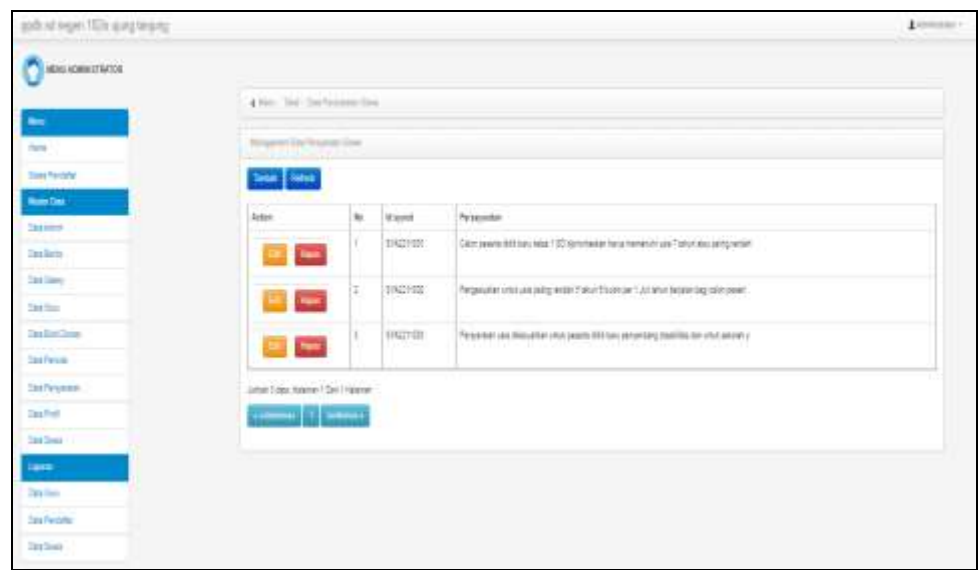

**Gambar 5.22 Tampilan Input Form Menu Persyaratan**

b). Tampilan Input Form Tambah Persyaratan

Tampilan input form Tambah Persyaratan digunakan untuk menambah datadata yang dibutuhkan untuk melakukan pengolahan atau menampilkan data Persyaratan. Berikut merupakan Tampilan Persyaratan :

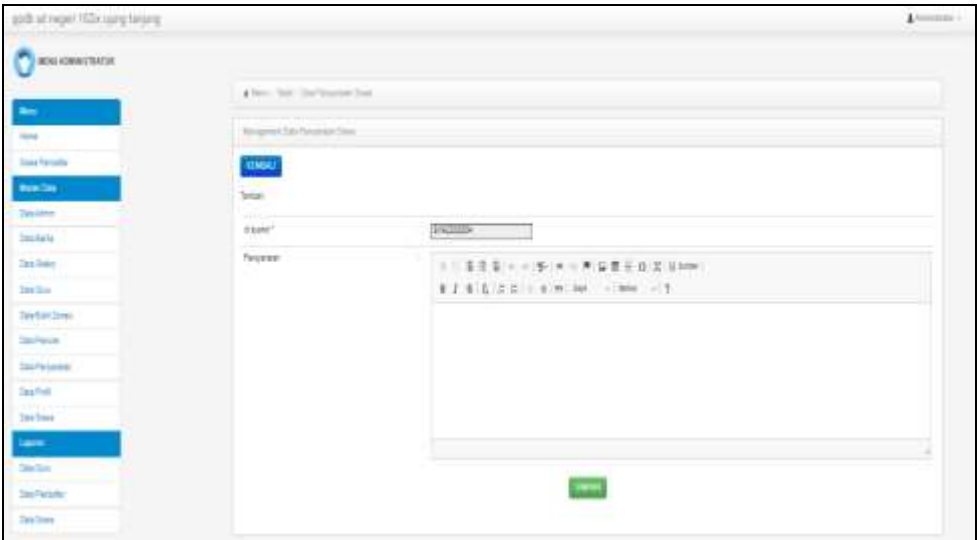

**Gambar 5.23 Tampilan Input Form Tambah Persyaratan**

c). Tampilan Input Form Edit Persyaratan

Tampilan input form Edit Persyaratan digunakan untuk memodifikasi datadata yang dibutuhkan untuk melakukan pengolahan atau menampilkan data Persyaratan. Berikut merupakan Tampilan Persyaratan :

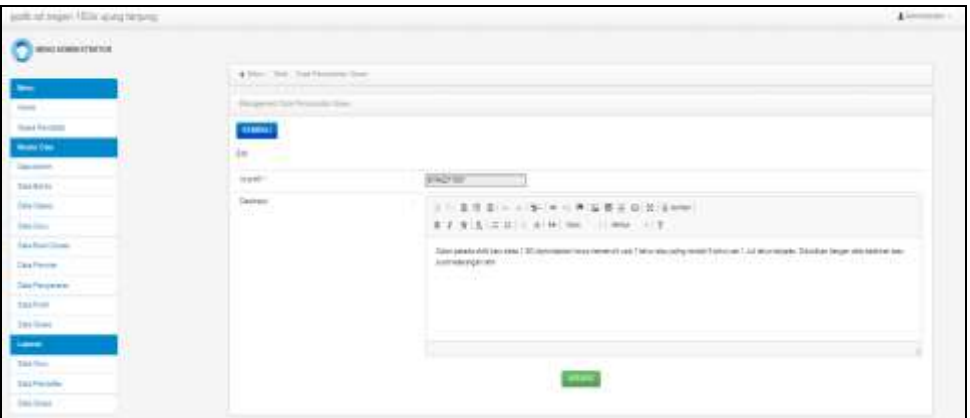

**Gambar 5.24 Tampilan Input Form Edit Persyaratan**

10. Tampilan Menu Profil

Tampilan Menu Profil merupakan hasil dari rencana atau kerangka dasar yang telah penulis desain sebelumnya pada tahap ini menu telah diberi bahasa perograman sehingga dapat berfungsi, dengan tujuan agar rencana desain awal sesuai dengan program yang telah dibuat.

a). Tampilan Input Form Menu Profil

Tampilan input form menu Profil digunakan untuk mengintegrasikan semua fungsi-fungsi yang dibutuhkan untuk melakukan pengolahan atau menampilkan data Profil. Berikut merupakan Tampilan Profil :

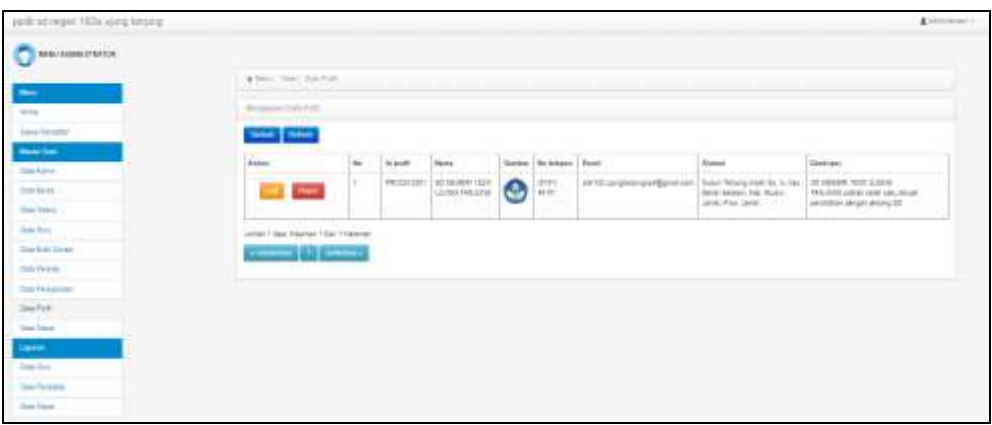

**Gambar 5.25 Tampilan Input Form Menu Profil**

b). Tampilan Input Form Tambah Profil

Tampilan input form Tambah Profil digunakan untuk menambah data-data yang dibutuhkan untuk melakukan pengolahan atau menampilkan data Profil. Berikut merupakan Tampilan Profil :

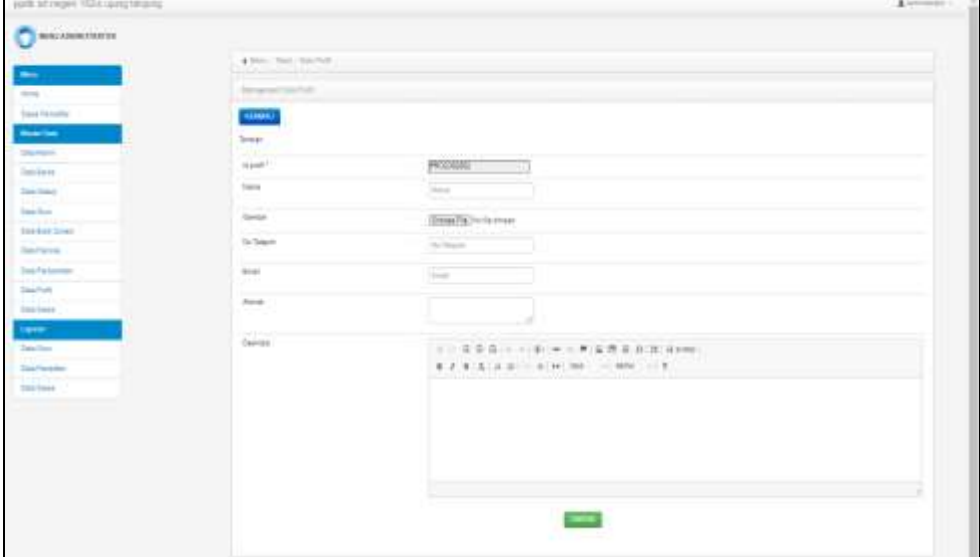

**Gambar 5.26 Tampilan Input Form Tambah Profil**

c). Tampilan Input Form Edit Profil

Tampilan input form Edit Profil digunakan untuk memodifikasi data-data yang dibutuhkan untuk melakukan pengolahan atau menampilkan data Profil. Berikut merupakan Tampilan Profil :

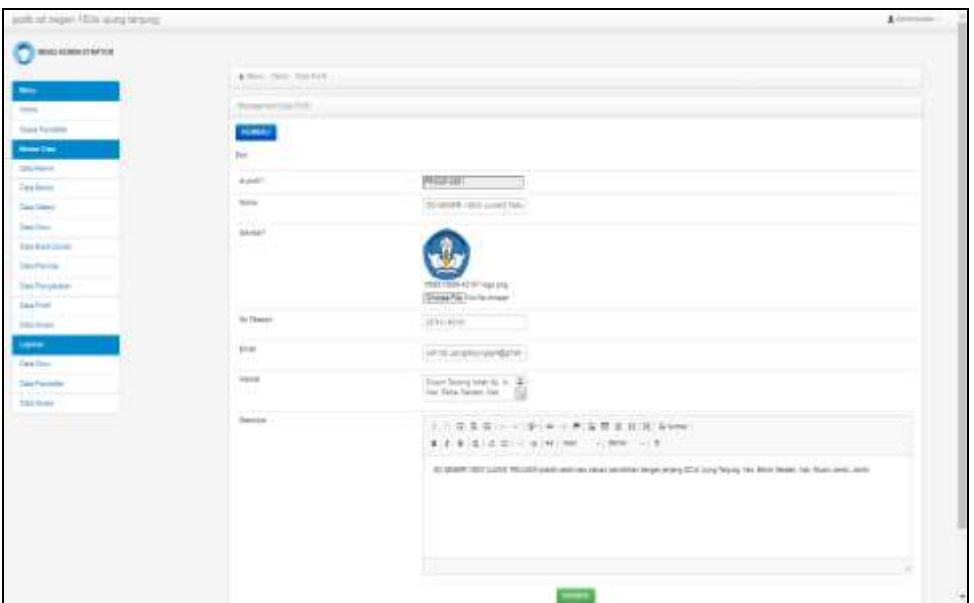

**Gambar 5.27 Tampilan Input Form Edit Profil**

11. Tampilan Menu Siswa

Tampilan Menu Siswa merupakan hasil dari rencana atau kerangka dasar yang telah penulis desain sebelumnya pada tahap ini menu telah diberi bahasa perograman sehingga dapat berfungsi, dengan tujuan agar rencana desain awal sesuai dengan program yang telah dibuat.

a). Tampilan Input Form Menu Siswa

Tampilan input form menu Siswa digunakan untuk mengintegrasikan semua fungsi-fungsi yang dibutuhkan untuk melakukan pengolahan atau menampilkan data Siswa. Berikut merupakan Tampilan Siswa :

|                                                   | . Miller C Walter Clean Blood |   |                                    |        |                     |   |                                                                    |                   |                                      |                   |                          |        |          |           |                                                         |            |
|---------------------------------------------------|-------------------------------|---|------------------------------------|--------|---------------------|---|--------------------------------------------------------------------|-------------------|--------------------------------------|-------------------|--------------------------|--------|----------|-----------|---------------------------------------------------------|------------|
| -                                                 |                               |   |                                    |        |                     |   |                                                                    |                   |                                      |                   |                          |        |          |           |                                                         |            |
| tors.                                             | <b>Browning School</b>        |   |                                    |        |                     |   |                                                                    |                   |                                      |                   |                          |        |          |           |                                                         |            |
| <b>Travel Falcular</b>                            | <b>County Control</b>         |   |                                    |        |                     |   |                                                                    |                   |                                      |                   |                          |        |          |           |                                                         |            |
| <b>Book Sec</b>                                   | <b>Britiship: 10,000</b>      |   | $\mathcal{A}$                      |        |                     |   |                                                                    |                   |                                      |                   |                          |        |          |           |                                                         |            |
| <b>Street Automaker</b>                           | Partnertein                   |   |                                    |        |                     |   |                                                                    |                   |                                      |                   |                          |        |          |           |                                                         |            |
| Jun Jerry                                         |                               |   |                                    |        |                     |   |                                                                    |                   |                                      |                   |                          |        |          |           |                                                         |            |
| <b>Time States</b><br>- - - - -<br><b>San Son</b> | <b>National</b>               |   | <b>Ba Mateo</b><br><b>STARTING</b> | ms.    | <b>Band</b>         | ٠ | Tota   Jackinness   Tonyakisto   Tonyakisto   Agena   Blande<br>-- |                   |                                      |                   |                          |        | ba a     |           | time Busine Diemo Diese Diemo just tergel the           |            |
| لتحركن ومنبي<br><b>Say 6 dit Street</b>           | <b>Common</b>                 |   | ARZAMA                             | Gash.) | <b>STAR</b>         |   | \$360 Minds                                                        | tors.             | U. Market<br>$+1$                    | <b>SAMP</b>       | Total C                  | $\sim$ | these or | AB-       | U. Marie 2000                                           | $\sim$     |
| <b>CONTRACTOR</b><br><b>Satur Partners</b>        |                               |   | 1442100                            |        | 第六:                 |   | <b>ISS/SUEL</b>                                                    | <b>Lente</b>      | IThingenia: Luare                    |                   | Janier 1                 | 100    | m        | ×         | 11.1<br>17 Yearne Mill                                  | <b>TOT</b> |
| <b>ANTIFERED</b><br><b>Total Fockstown</b>        | <b>CONTRACTOR</b>             |   |                                    |        | <b>Vewer</b>        |   |                                                                    |                   | 224                                  |                   | o.                       |        |          |           |                                                         |            |
| contractor<br><b>Class Prod</b> ic                | د ا                           |   | 1.14521421                         |        |                     |   |                                                                    |                   | 31,232                               |                   |                          |        |          |           | $(17)$ pumping ( $122$ )<br>10. C                       |            |
| ندا و سم<br><b>Street Entrance</b>                |                               |   | 80021006                           |        |                     |   |                                                                    |                   |                                      |                   |                          |        |          |           |                                                         |            |
| $\sim$                                            | <b>Service Service</b>        |   |                                    |        | (1)<br>Mover        | œ | pergripping                                                        | $-0.001$          | T14p=1280                            | I search          | Janetto.                 | $\sim$ | l a      | ÷         | (Classros 122)<br>ne                                    | <b>hyd</b> |
| <b>Sales Street</b>                               |                               |   |                                    |        |                     |   |                                                                    |                   |                                      |                   |                          |        |          |           |                                                         |            |
| <b>San Ferrare</b><br>سرحيت                       |                               | œ | 2142214<br>INGOTTON                | .      | <b>Carry</b><br>$-$ |   | $-44114441114$<br><b>EXPIRED</b>                                   | $-1$              | 12.2-1-1-1<br>12 December 1 start    | <b>STATISTICS</b> | <b>HELMING</b><br>Jane 1 | m.     | -13      | <b>HE</b> | <b>Highland Sell Highland</b><br><b>BT January DOLE</b> | <b>Sec</b> |
| Total Robert                                      |                               |   | ----                               |        | <b>CONTRACTOR</b>   |   | <b><i>Contract Services</i></b>                                    | <b>STATISTICS</b> | $\equiv$<br><b>Contract Contract</b> | and to            |                          |        |          |           | <b>EXECUTIVE PRODUCT</b>                                |            |
|                                                   |                               |   | <b><i>USSAND</i></b>               |        | 1888.9<br>×         | ۰ | ARANGER                                                            | and a             | s.<br>Isuanno<br>$\equiv$            | <b>HALL</b>       | <b>Solutions</b>         |        | H        |           | 27, Minute Litter                                       | m          |
|                                                   |                               |   |                                    |        |                     |   |                                                                    |                   |                                      |                   |                          |        |          |           |                                                         |            |

**Gambar 5.28 Tampilan Input Form Menu Siswa**

b). Tampilan Input Form Tambah Siswa

Tampilan input form Tambah Siswa digunakan untuk menambah data-data yang dibutuhkan untuk melakukan pengolahan atau menampilkan data Siswa. Berikut merupakan Tampilan Siswa :

| jails strepe: 152x1deg leturg              |                           |                                                                                                    | Armen  |
|--------------------------------------------|---------------------------|----------------------------------------------------------------------------------------------------|--------|
| $P$ anomations                             |                           |                                                                                                    |        |
| <b>Contract Contract Contract</b>          | 4 Nov. Stat. Electric     |                                                                                                    |        |
| time.                                      | <b>Research Print</b>     |                                                                                                    |        |
| <b>Standard American</b>                   | <b>HANGE</b>              |                                                                                                    |        |
| $-1$                                       | <b>Terment</b>            |                                                                                                    |        |
| <b>Starkley</b>                            |                           |                                                                                                    |        |
| <b>Conferr</b>                             | USINE!<br>٠               | <b>FEIGHT</b>                                                                                                    |        |
| <b>San Take</b><br>re internet             | 100                       | $\sim$                                                                                                    |        |
| <b>San Sun</b><br><b>Holland Bank Bank</b> | .<br>tank                 | $\sim$                                                                                                    |        |
| Startuar June                              | <b>Solution</b>           | <b>Service</b>                                                                                                    |        |
| and a firm of the<br>Jan Pyrelli           | Polic                     | $\frac{\left \sum_{i=1}^{n} \sum_{j=1}^{n} \sum_{j=1$ |        |
| <b>STATISTICS</b><br><b>See Fisherman</b>  | Janie Valence             | ¥                                                                                                    |        |
| <b>StarFord</b>                            | <b>COLE</b>               |                                                                                                    |        |
| 15pm<br><b>Street Entrance</b>             | Tempel (unit)<br>w.       |                                                                                                    |        |
| <b>Captain</b>                             | Sale Reported             | ٠                                                                                                    |        |
| <b>Sales Story</b>                         | Triggid Later             | <b>BACK</b><br>$\equiv$<br>$\sim$                                                                                                    |        |
| <b>San Fernand</b><br>Committee States     | $-100 - 100$<br>Aparter . | $\sim$                                                                                                    |        |
| $200$ (see).                               |                           |                                                                                                    |        |
|                                            | <b>APAC</b>               |                                                                                                    |        |
|                                            |                           |                                                                                                    |        |
|                                            | takes.                    | $\frac{1}{2}$                                                                                                    |        |
|                                            | onov<br>dealer from       | <b>June 1987</b>                                                                                                    |        |
|                                            | Cherical Index Library    |                                                                                                    |        |
|                                            | Darrelless:               | Concertainty                                                                                                    |        |
|                                            | Dienst Fast Tespan        | <b>CENTRAL</b><br>$\equiv$                                                                                                    |        |
|                                            | <b>Formeries</b>          | ٠<br>Chicago Hard                                                                                                    |        |
|                                            |                           |                                                                                                    | $\sim$ |

**Gambar 5.29 Tampilan Input Form Tambah Siswa**

### c). Tampilan Input Form Edit Siswa

Tampilan input form Edit Siswa digunakan untuk memodifikasi data-data yang dibutuhkan untuk melakukan pengolahan atau menampilkan data Siswa. Berikut merupakan Tampilan Siswa :

| Aprile all respect EEEx Landa heraling         |                                        |                                                                                                    | <b>Arizona</b> |
|------------------------------------------------|----------------------------------------|----------------------------------------------------------------------------------------------------|----------------|
| <b>COMMUNISTRATIVE</b>                         |                                        |                                                                                                    |                |
| <b>Michael</b>                                 | a fame that the fame                   |                                                                                                    |                |
| -                                              |                                        |                                                                                                    |                |
| <b>STAR</b>                                    | The process of the forms               |                                                                                                    |                |
| Two Territor                                   | <b>TERRA</b>                           |                                                                                                    |                |
| dealer from                                    |                                        |                                                                                                    |                |
| <b>Street Automo-</b>                          | <b>Hara</b><br>Millen !                | <b>SALE</b>                                                                                                    |                |
| <b>Story Parks-</b><br>.                       | na a<br>198                            | 1912                                                                                                    |                |
| <b>Side March</b>                              |                                        | ٠                                                                                                    |                |
| them do not                                    | <b>TAXABLE</b>                         | $\frac{1}{2} \left( \frac{1}{2} \right) \left( \frac{1}{2} \right) \left( \frac$<br><b>COMPANY</b><br>and the control |                |
| down \$1.00 classes.<br>---<br>Southwest Corp. | الموالية<br>Aug-                       | $1 - 1 - 1 - 1$                                                                                                    |                |
| ---<br><b>San Fisicana</b>                     |                                        | <b>HALL COMPANY OF BUILDING</b>                                                                                                    |                |
| ----<br>time floor."                           |                                        | College Track of the column<br>and a structure of the first party                                                                                                    |                |
| tion into                                      | and bidded                             | - determine<br>$\sim$<br>٠                                                                                                    |                |
| <b>Contract</b>                                | and the company<br>Technical Art       |                                                                                                    |                |
| <b>The Road</b>                                |                                        | $\frac{1}{2} \left( \frac{1}{2} \right) \left( \frac{1}{2} \right) \left( \frac{1}{2} \right)$<br>×                                                                                                    |                |
| - 1<br><b>Corp. Freedom</b>                    | <b>The Construction</b><br>Person Lemi | ×<br><b>STORY</b>                                                                                                    |                |
| .<br>the best formed.                          |                                        | -                                                                                                    |                |
|                                                | Akking.                                | <b>Contact</b><br>$\sim$                                                                                                    |                |
|                                                | <b>STATISTICS</b><br>$+4 + 4$          | . .<br>$\sim$                                                                                                    |                |
|                                                |                                        |                                                                                                    |                |
|                                                | المواليات<br>Top Age                   | $\frac{1}{2} \left( \frac{1}{2} \right) \left( \frac{1}{2} \right) \left( \frac$<br>$\sim$                            |                |
|                                                |                                        | <b>State State</b>                                                                                                    |                |
|                                                | Analyze                                | $\frac{1}{2} \left( \frac{1}{2} \right) \left( \frac{1}{2} \right)$<br>--                                                                                                    |                |
|                                                | and and below the<br>24mi imai         | =<br>×                                                                                                    |                |
|                                                | The interface for gas                  | 2012/02/2                                                                                                    |                |
|                                                | and the first order of                 | $\alpha$<br>$\frac{1}{2} \left( \frac{1}{2} \right) \left( \frac{1}{2} \right) \left( \frac$<br>o                     | 74             |
|                                                |                                        |                                                                                                    |                |

**Gambar 5.30 Tampilan Input Form Edit Siswa**

#### 12. Tampilan Menu Pendaftar

Tampilan Menu Pendaftar merupakan hasil dari rencana atau kerangka dasar yang telah penulis desain sebelumnya pada tahap ini menu telah diberi bahasa perograman sehingga dapat berfungsi, dengan tujuan agar rencana desain awal sesuai dengan program yang telah dibuat.

d). Tampilan Input Form Menu Pendaftar

Tampilan input form menu Pendaftar digunakan untuk mengintegrasikan semua fungsi-fungsi yang dibutuhkan untuk melakukan pengolahan atau menampilkan data Pendaftar. Berikut merupakan Tampilan Pendaftar :

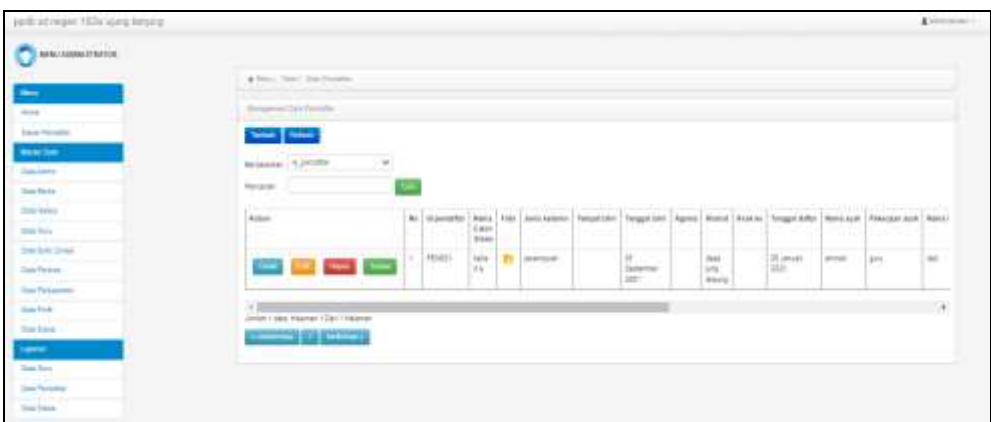

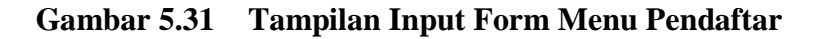

e). Tampilan Input Form Tambah Pendaftar

Tampilan input form Tambah Pendaftar digunakan untuk menambah datadata yang dibutuhkan untuk melakukan pengolahan atau menampilkan data Pendaftar. Berikut merupakan Tampilan Pendaftar :

| parts ad ranger 1924 aprig broking                                                                                                    |                                                            |                                                                                                    | Alexander C. |
|----------------------------------------------------------------------------------------------------|------------------------------------------------------------|----------------------------------------------------------------------------------------------------|--------------|
|                                                                                                    |                                                            |                                                                                                    |              |
|                                                                                                    | District Commission & B. Fox<br>4.0mm State Attractionists |                                                                                                    |              |
| -                                                                                                    |                                                            |                                                                                                    |              |
| $-$                                                                                                    | <b>Research College Services</b>                           |                                                                                                    |              |
| <b>Gallery Rehabled</b>                                                                                                    | <b>Black</b>                                               |                                                                                                    |              |
| market.                                                                                                    | <b>Santacci</b>                                            |                                                                                                    |              |
| September 1                                                                                                    |                                                            |                                                                                                    |              |
| and a few<br>their backs.                                                                                                    | 121411-002-1<br><b>MAG</b>                                 | Premier                                                                                                    |              |
| 7. AL<br>lines doges                                                                                                    | Harry Caler Stone                                          | <b>Bally</b>                                                                                                    |              |
| the CASTIN<br><b>Company Marcha</b>                                                                                                    | 圓                                                          |                                                                                                    |              |
| تتو وعبقيت بناء<br>Star & dr. Longo                                                                                                    | <b>Building</b>                                            | (2004) 750 To Nothing<br><b>CONTRACTOR</b> IN NOTE COMPANY                                                                                           |              |
| --<br><b>Strait Fordural</b>                                                                                                    | allow tracered                                             | ×.                                                                                                    |              |
| .<br><b>Controller</b>                                                                                                    | <b>CONTRACTOR</b>                                          |                                                                                                    |              |
| <b>Tom Ford</b>                                                                                                    | Strait Little<br>rena.                                     |                                                                                                    |              |
| <b>San Issue</b>                                                                                                    |                                                            |                                                                                                    |              |
| <b><i>Contract Contract Contract Contract Contract Contract Contract Contract Contract Contract Contract Contract Contract Contract Contract Contract Contract Contract Contract Contract Contract Contract Contract Contract Cont</i></b> | Seguien                                                    | ь,<br>٠<br><b>STERP</b>                                                                                                    |              |
| $\sim$<br>Jon Los                                                                                                    | Apten.                                                     | $\omega_{j}$                                                                                                    |              |
| وبالان                                                                                                    | 1 F J                                                      |                                                                                                    |              |
| <b>She Torollo</b>                                                                                                    | Ashman.                                                    |                                                                                                    |              |
| San Source                                                                                                    |                                                            |                                                                                                    |              |
|                                                                                                    | <b>AAA+TO</b><br>N-91                                      | <b>CONTRACTOR</b><br>٠                                                                                                    |              |
|                                                                                                    |                                                            |                                                                                                    |              |
|                                                                                                    | Sept Dis-                                                  | $+8$<br><b>BALLAS</b><br>a.                                                                                                    |              |
|                                                                                                    | <b>Service</b>                                             | <b>STATISTICS</b><br>۹.<br>$\frac{1}{2} \left( \frac{1}{2} \right) \left( \frac{1}{2} \right) \left( \frac{1}{2} \right) \left( \frac{1}{2} \right)$ |              |
|                                                                                                    |                                                            | ×                                                                                                    |              |
|                                                                                                    | <b>Haramerikalı</b>                                        | Transport Ford<br>э                                                                                                    |              |
|                                                                                                    | <b>Toronto</b> Rad                                         | <b>Reserve Most</b>                                                                                                    |              |
|                                                                                                    |                                                            |                                                                                                    |              |
|                                                                                                    | Telephone Sta<br>10 A = 15 B                               | Translated Aus-                                                                                                    |              |

**Gambar 5.32 Tampilan Input Form Tambah Pendaftar**

f). Tampilan Input Form Edit Pendaftar

Tampilan input form Edit Pendaftar digunakan untuk memodifikasi datadata yang dibutuhkan untuk melakukan pengolahan atau menampilkan data Pendaftar. Berikut merupakan Tampilan Pendaftar :

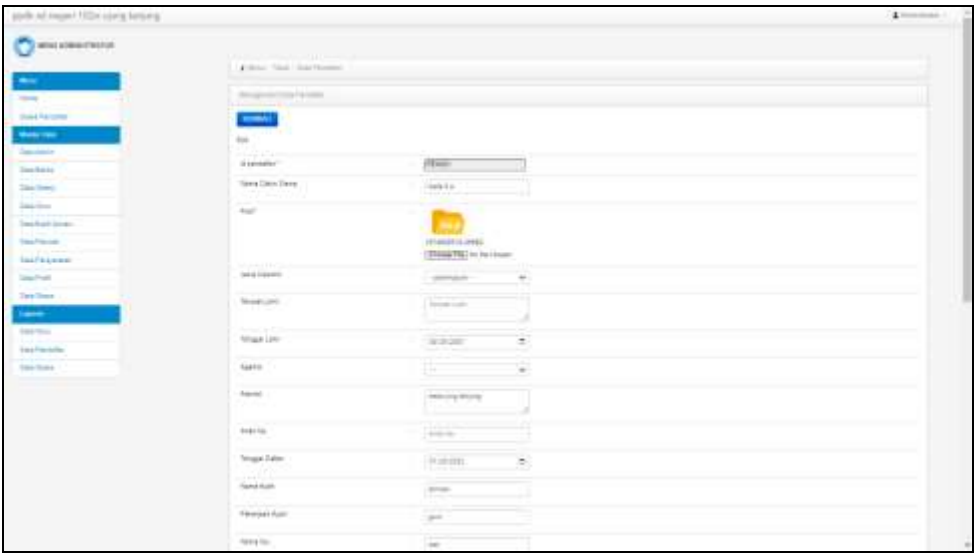

**Gambar 5.33 Tampilan Input Form Edit Pendaftar**

- B. Implementasi Tampilan Input Khusus Pengunjung Web dan Calon Siswa Tampilan input khusus Pengunjung Web dan Calon Siswa merupakan tampilan yang dihasilkan sesuai dengan rancangan Pengunjung Web dan Calon Siswa sebelumnya.
- 1. Tampilan Input Form Menu Utama Tampilan input form Menu utama digunakan untuk menampilkan data menu utama. Berikut merupakan Tampilan Menu utama :

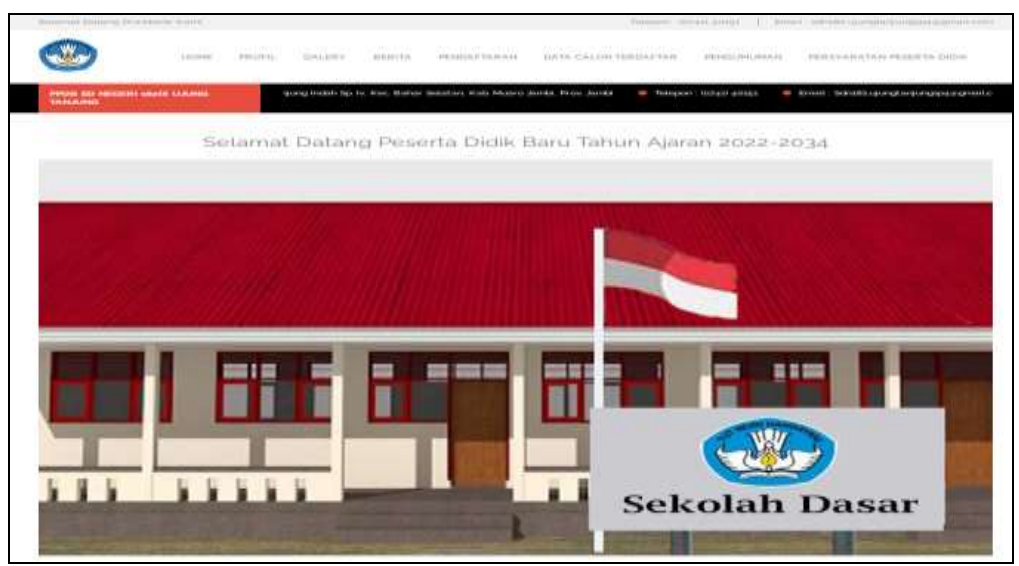

**Gambar 5.34 Tampilan Input Form Menu utama**

2. Tampilan Input Form Profil

Tampilan input form Profil digunakan untuk menampilkan data Profil. Berikut merupakan Tampilan Profil:

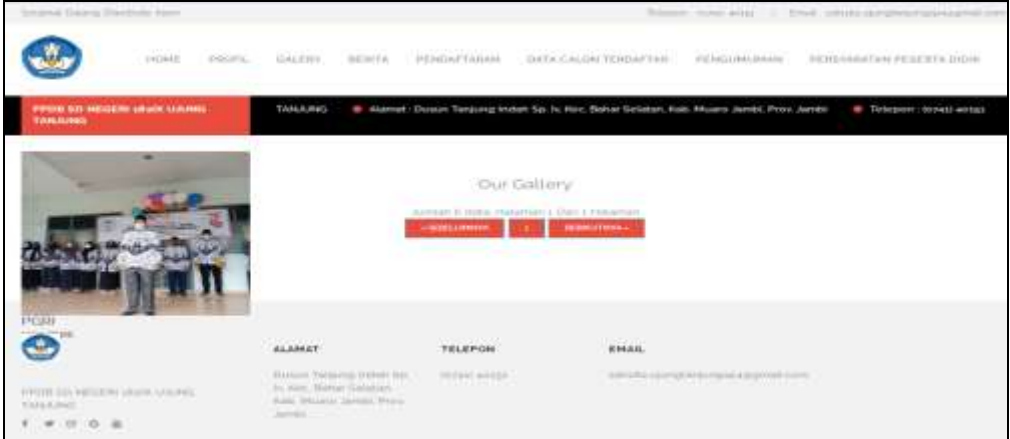

**Gambar 5.35 Tampilan Input Form Profil**

3. Tampilan Input Form Galery

Tampilan input form Galery digunakan untuk menampilkan data Galery. Berikut merupakan Tampilan Galery:

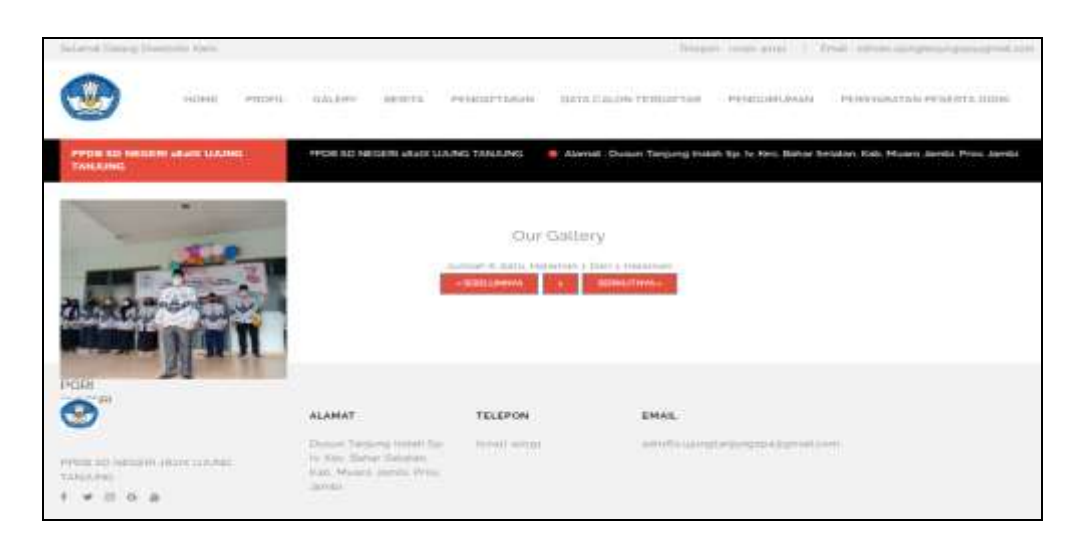

**Gambar 5.36 Tampilan Input Form Galery**

4. Tampilan Input Form Berita

Tampilan input form Berita digunakan untuk menampilkan data Berita. Berikut merupakan Tampilan Berita:

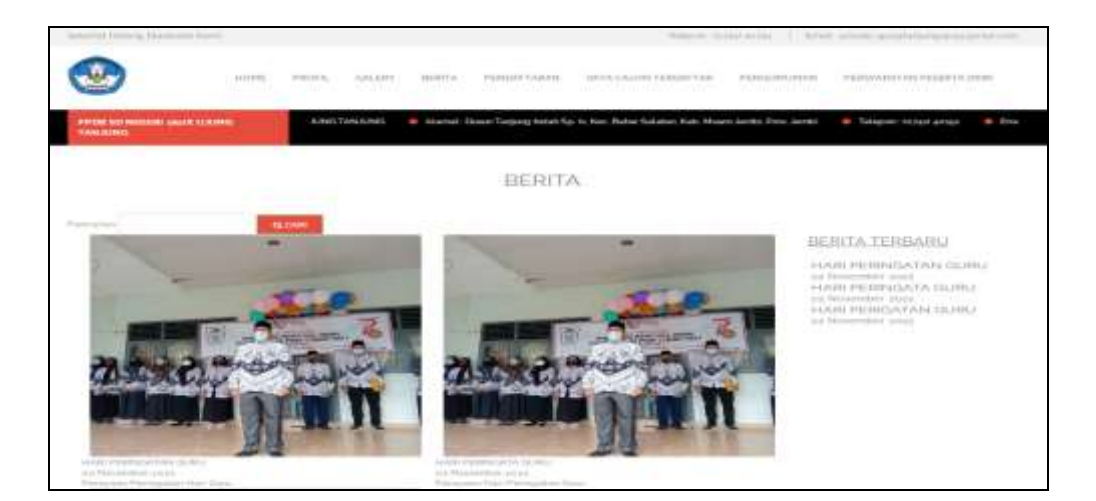

**Gambar 5.37 Tampilan Input Form Berita**

5. Tampilan Input Form Pendaftaran

Tampilan input form Pendaftaran digunakan untuk menampilkan data Pendaftaran. Berikut merupakan Tampilan Pendaftaran:

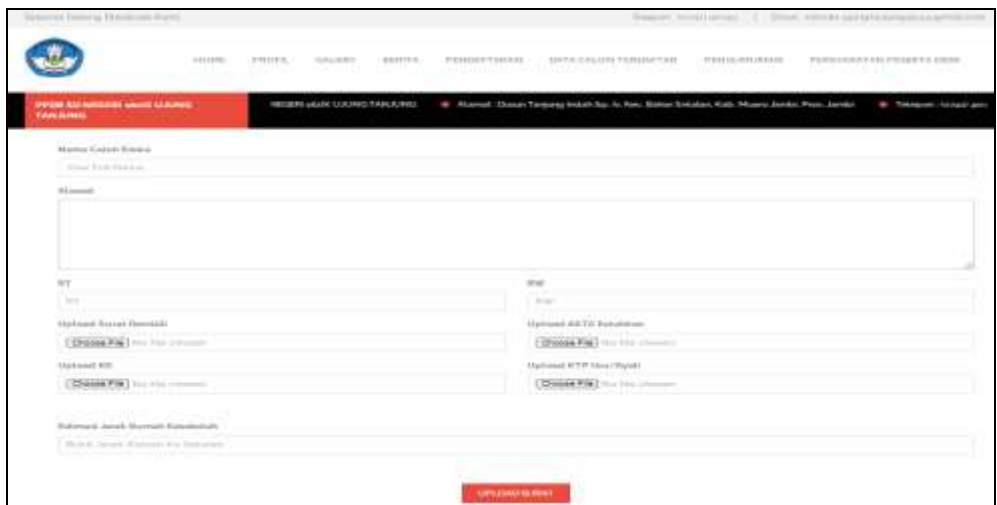

**Gambar 5.38 Tampilan Input Form Pendaftaran**

6. Tampilan Input Form Data calon pendaftar

Tampilan input form Data calon pendaftar digunakan untuk menampilkan data Data calon pendaftar. Berikut merupakan Tampilan Data calon pendaftar:

| In discussion, 212 points allow de parties                 |                                                                                                    |                                                     |                                                                                                    | Present to liab access (1). What here at product a health of |                                                                    |
|------------------------------------------------------------|----------------------------------------------------------------------------------------------------|-----------------------------------------------------|----------------------------------------------------------------------------------------------------|--------------------------------------------------------------|--------------------------------------------------------------------|
| 11111111                                                   | <b>PHILIPS</b><br>11212111<br>日本のです。<br>nm o                                                                              | 产業時間回収を行われるも                                        | SMT+CALON.TERMETAR<br>2008년 1월 20일 - 20일 - 20일 - 20일 - 20일 - 20일 - 20일 - 20일 - 20일 - 20일 - 20일 - 20일 - 20일 - 20일 - 20일 - 20일 - 20일 -<br>대한민국의 대한민국의 대한민국의 대한민국의 대한민국의 대한민국의 대한민국의 대한민국의 대한민국의 대한민국의 대한민국의 대한민국의 대한민국의 대한민국의 대한민국의 대한민국의 대한민국의 대한민국의 대 | 产生1412/0411年6月6日<br>- 10 S 11 F 26 시간 11 M                   | THE ESSENTIAL PRODUCTS AND RESIDENTS<br>그는 사람의 기분에 무대한 사람이 가지 않았다. |
| PPOR SIX POSSESS GAULE GALIABET<br><b><i>VAN AZRAS</i></b> | A man trust it real.                                                                                                    |                                                     | 49 Alzered: Classe Tankers Include by To Kinc States Selatan Kitis Moses (and it from Easter)                                                                                                    |                                                              | 4 Telepel Resear and L<br>$-$                                      |
| <b>big</b>                                                 | 14 provided from                                                                                                    | DATA CALON TERDAFTAR                                |                                                                                                    | <b>Akademie</b>                                              |                                                                    |
| $-1116$<br>colored Thia colored<br>$n - n$                 | <b>ALAMAT</b><br>Chemical Thermorean fundance day, No.<br>Well, Multiple Security's PLID.<br>Massell deviled Princ speed- | million<br>Street which<br><b>MARK AND THE UNIT</b> | elenii.<br>entered and the property in any property lease.                                                                                                    |                                                              |                                                                    |

**Gambar 5.39 Tampilan Input Form Data calon pendaftar**

## 7. Tampilan Input Form Pengumuman

Tampilan input form Pengumuman digunakan untuk menampilkan data Pengumuman. Berikut merupakan Tampilan Pengumuman:

|                                                                                                    | and Himseld Houston play dealers.                                                                      |                                                                                                    |                        |                                                                                         |                                                       | New Constitution (2) New Interior operations are |       |
|----------------------------------------------------------------------------------------------------|----------------------------------------------------------------------------------------------------|----------------------------------------------------------------------------------------------------|------------------------|-----------------------------------------------------------------------------------------|-------------------------------------------------------|--------------------------------------------------|-------|
|                                                                                                    | <b>Victoria</b>                                                                                        | <b>INFORM</b><br>22222910<br>TRITTLE                                                                                  |                        | TOMOPPARAS - INVALIABLE EMISTYPE                                                        | 2722223-2440.0083129                                  | PERSIAANTAN PESITTA SAIN                         |       |
| <b>TAINBURG</b>                                                                                     | PROTECTIONS IN WARRANTS                                                                                | <b>LOUNGTANAING</b>                                                                                                   |                        | 4 Abend, Dusan Terpeng Install by In Ket, Salva Solidan, Kab, Museo Joseph Free, Aurent |                                                       | - Todopoly: foliali goine:                       | $-54$ |
|                                                                                                    |                                                                                                    |                                                                                                    | PENGUMUMAN             |                                                                                         |                                                       |                                                  |       |
| this.                                                                                               | 10 Foreignation                                                                                        |                                                                                                    | <b>New York</b>        |                                                                                         | <b>Trindisia</b>                                      |                                                  |       |
| 14                                                                                                  | Pittones.                                                                                              |                                                                                                    | <b>School</b> State    |                                                                                         | <b>Sister</b>                                         |                                                  |       |
| $\frac{1}{2} \left( \frac{1}{2} \right) \left( \frac{1}{2} \right) \left( \frac{1}{2} \right)$<br>÷ | PENNING.                                                                                               |                                                                                                    |                        |                                                                                         |                                                       | <b>Tidon Lotus</b>                               |       |
| en an                                                                                               | Territor a make 31440-643 LTM 12 Hitechield<br><b>COMMISSION</b><br><b>NUMBER</b><br><b>CONTRACTOR</b> | <b>WAARING</b>                                                                                                    | <b>TELEPON</b>         | <b>BRAIL</b>                                                                            |                                                       |                                                  |       |
| 9.8.6.4                                                                                             | $-1111$<br>PPERTRY-MIDSHI LASA LLAWING HALLINGS                                                        | 1,798,900<br>Stander Salaring Institute that the<br>mari, Holton Sanakani, Hughi,<br>Phoenix corrent, Princ, Jostolin | <b>School all rent</b> | ---                                                                                     | administration and control to the control of the con- |                                                  |       |

**Gambar 5.40 Tampilan Input Form Pengumuman**

8. Tampilan Input Form Persyaratan Peserta Didik Tampilan input form Persyaratan Peserta Didik digunakan untuk menampilkan data Persyaratan Peserta Didik. Berikut merupakan Tampilan Persyaratan Peserta Didik:

|                       | Salarmal Titilang Divestratio Rums      |                                                                                                    |                                                  | News treatment. It first strate protecution profit                                                                                                    |
|-----------------------|-----------------------------------------|----------------------------------------------------------------------------------------------------|--------------------------------------------------|----------------------------------------------------------------------------------------------------|
|                       | 14118407                                | PRODU<br><b>HERT's</b><br>DALENT                                                                               | <b>ITENERATIVE AND</b>                           | PERSONAL/AU PEGISTA SENI<br>DAYA CALDRITERDATIVE<br><b>PERELMANA</b>                                                                                                    |
| TAN.R/NG              | PPOILSO NIGER MATE UNIVE                | HIGHLAND TANKWAY                                                                                               |                                                  | # Alamat: Dusan Tanjung Indub Sp. N. Roc. Bahar Selatan, Kati, Muancilando, Prov. Jambi-<br>· Takepon Hobasi anosa                                                        |
|                       |                                         |                                                                                                    | PERSYARATAN PESERTA DIDIK                        |                                                                                                    |
| <b>Titles</b><br>a la | Persyandan                              |                                                                                                    |                                                  |                                                                                                    |
| ٠                     | that projects and regimes               |                                                                                                    |                                                  | Data powds tidik baryketers 30 exercisyker have metands use it blive abo pairing webst it false pair is lat fatur bender. Doubles renige alds kapitani aby seat           |
| ٠                     |                                         | Dissattively beigan relationed bir ymfreireal allau denom ganz leksisti preg triesarqikalan.                   |                                                  | Pergencialize untuk sala patro medah a fahun Hisilize aur s lial dahat belatan tregi sasat pesetia dalam yang mendilis desant pas das bakat interess dan menapun bolis.   |
| a                     | Toronta 41 Kimah (2)                    |                                                                                                    |                                                  | Perspective was directable until counts after three prevanting dealership and another your remaining person problems to remain presiding terms of the county of the state |
|                       |                                         |                                                                                                    |                                                  |                                                                                                    |
|                       |                                         | SAN ST<br><b>ALAMAT</b>                                                                                        | <b>HORACE ARTS</b><br><b>TELEPON</b><br>on nasay | EMAIL                                                                                                    |
|                       | FPIR DI GESERI JAHR VANG NOLLAG<br>中日百金 | <b>CONTRACT</b><br>Through The thoreal Helly of Sat. In-<br>Ken Baharfakatan Mati-<br>Hunter Arms Pers Service | <b>RYWHATER</b>                                  | <b>SALE OF ALL PROPERTY</b><br>smalls staty temperate augmaliance<br>--<br>m                                                                                              |

**Gambar 5.41 Tampilan Input Form Persyaratan Peserta Didik**

#### **5.2 PENGUJIAN SYSTEM PERANGKAT LUNAK**

Pengujian sistem dilakukan menggunakan metode pengujian *Black Box Testing* yaitu pengujian yang dilakukan hanya untuk mengamati hasil dari eksekusi pada *software*. Pengamatan hasil ini melalui data uji dan memeriksa fungsional dari perangkat lunak itu sendiri.

1. Pengujian Halaman Menu *Login*

Pengujian halaman *Login* dilakukan untuk memeriksa fungsional agar terbebas dari *error,* pengujian dilakukan dengan dua kondisi. Kondisi yang pertama jika dalam keadaan berhasil dan yang kedua jika dalam keadaan gagal.

| <b>Kondisi</b><br>Pengujian | <b>Prosedur</b><br>Pengujian                                                                                                    | <b>Masukan</b>                                                               | Keluaran                                                                  | Hasil yang<br>didapat                | <b>Kesim</b><br>pulan |
|-----------------------------|----------------------------------------------------------------------------------------------------|------------------------------------------------------------------------------|---------------------------------------------------------------------------|--------------------------------------|-----------------------|
| Login<br><b>BERHASIL</b>    | $\mathbf{1}$<br>Buka webrowser<br>Tampilkan<br>2.<br>Halaman Menu<br>Login<br>3. input username<br>dan password<br>Klik tombol<br>4.<br>Login                     | 1. input<br>username<br><b>BENAR</b><br>2. input<br>password<br><b>BENAR</b> | Menampilkan<br>halaman<br>menu utama                                      | Menampilkan<br>halaman<br>menu utama | Baik                  |
| Login<br><b>GAGAL</b>       | 1. Buka webrowser<br>2.<br>Tampilkan<br>Halaman Menu<br>Login<br>3. input username<br>dan password<br>4. Klik tombol<br>Login                                     | 1. input<br>username<br>SALAH<br>2. input<br>password<br><b>SALAH</b>        | Tampil pesan<br>"Username/<br>Password<br>yang anda<br>masukan<br>salah!" | Tetap pada<br>halaman<br>Login       | <b>Baik</b>           |
| Login<br><b>GAGAL</b>       | Buka webrowser<br>$1_{-}$<br>Tampilkan<br>2.<br>Halaman Menu<br>Login<br>3. Tidak input<br><i>username</i> dan<br>password<br>Klik tombol<br>$4_{\cdot}$<br>Login | 1. Tanpa<br><i><u><b>Username</b></u></i><br>2. Tanpa<br>password            | Tampil pesan<br>"Username/<br>Password<br>yang anda<br>masukan<br>salah!" | Tetap pada<br>halaman<br>Login       | <b>Baik</b>           |

**Tabel 5.1 Pengujian Halaman Menu** *Login*

#### **2. Pengujian Halaman Menu Utama**

Pengujian halaman utama dilakukan untuk memeriksa fungsional agar terbebas dari *error,* pengujian dilakukan dengan dua kondisi. Kondisi yang pertama jika dalam keadaan berhasil dan yang kedua jika dalam keadaan gagal.

| <b>Kondisi</b><br>Pengujian   | <b>Prosedur</b><br>Pengujian                                                                | <b>Masukan</b>                                            | Keluaran                                                   | <b>Hasil</b> yang<br>didapat                                                   | <b>Kesim</b><br>pulan |
|-------------------------------|---------------------------------------------------------------------------------------------|-----------------------------------------------------------|------------------------------------------------------------|--------------------------------------------------------------------------------|-----------------------|
| Menu utama<br><b>BERHASIL</b> | 1.<br>Tampilkan<br>Halaman Menu<br>utama<br>Cek menu-menu<br>2.<br>yang ada satu<br>persatu | Klik semua<br>menu yang<br>terdapat<br>pada menu<br>utama | Tampilkan<br>halaman<br>berdasarkan<br>menu yang<br>diklik | Tampil menu<br>yang dipilih<br>beserta<br>tombol yang<br>tersedia pada<br>menu | Baik                  |
| Menu utama<br>GAGAL           | 1. Tampilkan<br>Halaman Menu<br>utama<br>Cek menu-menu<br>2.<br>yang ada satu<br>persatu    | Klik semua<br>menu yang<br>terdapat<br>pada menu<br>utama | Halaman<br>menu yang<br>diklik tidak<br>tampil             | Tetap pada<br>halaman<br>menu utama                                            | Baik                  |

**Tabel 5.2 Pengujian Halaman Menu Utama**

#### 3. Pengujian Halaman Menu Admin

Pengujian halaman Admin dilakukan untuk memeriksa fungsional agar terbebas dari *error,* pengujian dilakukan dengan dua kondisi. Kondisi yang pertama jika dalam keadaan berhasil dan yang kedua jika dalam keadaan gagal.

| Kondisi<br>Pengujian               | Prosedur<br>Pengujian                                                                                                    | <b>Masukan</b>                                         | Keluaran                                                  | <b>Hasil</b> yang<br>didapat                | <b>Kesim</b><br>pulan |
|------------------------------------|----------------------------------------------------------------------------------------------------|--------------------------------------------------------|-----------------------------------------------------------|---------------------------------------------|-----------------------|
| Tambah<br>Admin<br><b>BERHASIL</b> | Klik tombol<br>÷,<br>tambah<br>Tampil<br>$\overline{\phantom{a}}$<br>Halaman<br>tambah<br>Input data<br>÷,<br>Klik Simpan<br>$\blacksquare$                                                           | Tambah<br>data Admin<br><b>LENGKAP</b>                 | Tampil pesan<br>: "Data<br>Berhasil<br>Ditambahkan<br>, , | Data pada<br>gridview<br>bertambah          | <b>Baik</b>           |
| Tambah<br>Admin<br><b>GAGAL</b>    | Klik tombol<br>$\overline{\phantom{a}}$<br>tambah<br>Tampil<br>÷,<br>Halaman<br>tambah<br>Input data<br>Klik Simpan                                                                                   | Tambah<br>data Admin<br><b>TIDAK</b><br><b>LENGKAP</b> | Tampil pesan<br>: "Harap isi<br>bidang ini"               | Data pada<br>gridview<br>tidak<br>bertambah | Baik                  |
| Edit Admin<br><b>BERHASIL</b>      | Pilih data yang<br>$\overline{\phantom{0}}$<br>hendak diedit<br>Klik tombol edit<br>$\blacksquare$<br>Tampil<br>$\overline{\phantom{0}}$<br>Halaman edit<br>Modifikasi data<br>÷,<br>Klik update<br>- | Edit data<br>Admin<br><b>LENGKAP</b>                   | Tampil pesan<br>: "Data<br>Berhasil<br>Diedit"            | Data pada<br>gridview<br>diedit             | Baik                  |
| Edit Admin<br><b>GAGAL</b>         | Pilih data yang<br>$\frac{1}{2}$<br>hendak diedit<br>Klik tombol<br>÷,<br>tambah<br>Tampil<br>$\overline{a}$<br>Halaman<br>tambah<br>Modifikasi data<br>÷<br>Klik Simpan<br>÷,                        | Edit data<br>Admin<br><b>TIDAK</b><br><b>LENGKAP</b>   | Tampil pesan<br>: "Harap isi<br>bidang ini"               | Data pada<br>gridview<br>tidak diedit       | Baik                  |
| Hapus<br>Admin<br><b>BERHASIL</b>  | Pilih data yang<br>÷.<br>hendak dihapus<br>Klik tombol<br>$\overline{\phantom{0}}$<br>hapus<br>Tampil option<br>hapus pesan<br>(no/yes)                                                               | Klik YES                                               | Tampil pesan<br>: "Data<br>Berhasil<br>Dihapus"           | Data pada<br>gridview<br>terhapus           | Baik                  |
| Hapus<br>Admin<br><b>BATAL</b>     | Pilih data yang<br>÷,<br>hendak dihapus<br>Klik tombol<br>hapus<br>Tampil option<br>hapus pesan<br>(no/yes)                                                                                           | Klik NO                                                | Tetap pada<br>halaman<br>Admin                            | Data pada<br>gridview<br>tidak terhapus     | Baik                  |

**Tabel 5.3 Pengujian Halaman Menu Admin**

4. Pengujian Halaman Menu Berita

Pengujian halaman Berita dilakukan untuk memeriksa fungsional agar terbebas dari *error,* pengujian dilakukan dengan dua kondisi. Kondisi yang pertama jika dalam keadaan berhasil dan yang kedua jika dalam keadaan gagal.

| <b>Kondisi</b><br>Pengujian         | <b>Prosedur</b><br>Pengujian                                                                                                    | <b>Masukan</b>                                          | <b>Keluaran</b>                                          | <b>Hasil</b> yang<br>didapat                | <b>Kesim</b><br>pulan |
|-------------------------------------|----------------------------------------------------------------------------------------------------|---------------------------------------------------------|----------------------------------------------------------|---------------------------------------------|-----------------------|
| Tambah<br>Berita<br><b>BERHASIL</b> | Klik tambah<br>$\blacksquare$<br>Tampil Halaman<br>tambah<br>Input data<br>Klik Simpan                                                                                  | Tambah<br>data Berita<br><b>LENGKAP</b>                 | Tampil pesan<br>: "Data<br>Berhasil<br>Ditambahkan<br>,, | Data pada<br>gridview<br>bertambah          | Baik                  |
| Tambah<br>Berita<br>GAGAL           | Klik tombol<br>$\sim$<br>tambah<br>Tampil Halaman<br>$\overline{a}$<br>tambah<br>Input data<br>$\overline{a}$<br>Klik Simpan                                            | Tambah<br>data Berita<br><b>TIDAK</b><br><b>LENGKAP</b> | Tampil pesan<br>: "Harap isi<br>bidang ini"              | Data pada<br>gridview<br>tidak<br>bertambah | Baik                  |
| Edit Berita<br><b>BERHASIL</b>      | Pilih data yang<br>÷,<br>hendak diedit<br>Klik tombol edit<br>Tampil Halaman<br>edit<br>Modifikasi data<br>Klik update                                                  | Edit data<br>Berita<br><b>LENGKAP</b>                   | Tampil pesan<br>: "Data<br>Berhasil<br>Diedit"           | Data pada<br>gridview<br>diedit             | Baik                  |
| Edit Berita<br><b>GAGAL</b>         | Pilih data yang<br>$\sim$<br>hendak diedit<br>- Klik tombol<br>tambah<br>Tampil Halaman<br>$\overline{a}$<br>tambah<br>Modifikasi data<br>Klik Simpan<br>$\overline{a}$ | Edit data<br>Berita<br><b>TIDAK</b><br><b>LENGKAP</b>   | Tampil pesan<br>: "Harap isi<br>bidang ini"              | Data pada<br>gridview<br>tidak diedit       | Baik                  |
| Hapus<br>Berita<br><b>BERHASIL</b>  | Pilih data yang<br>$\blacksquare$<br>hendak dihapus<br>Klik tombol<br>$\overline{a}$<br>hapus<br>Tampil option<br>$\overline{\phantom{a}}$<br>hapus pesan<br>(no/yes)   | Klik YES                                                | Tampil pesan<br>: "Data<br>Berhasil<br>Dihapus"          | Data pada<br>gridview<br>terhapus           | Baik                  |

**Tabel 5.4 Pengujian Halaman Menu Berita**

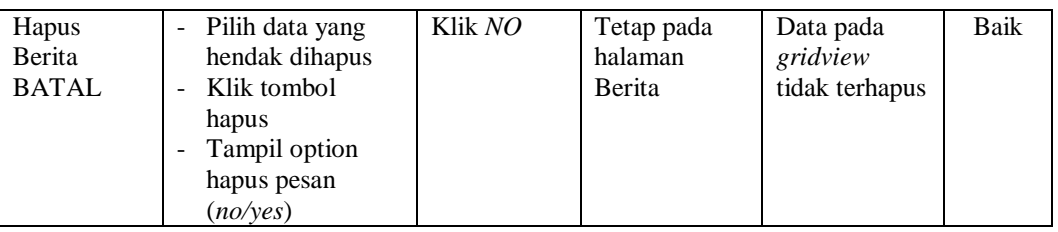

## 5. Pengujian Halaman Menu Galery

Pengujian halaman Galery dilakukan untuk memeriksa fungsional agar terbebas dari *error,* pengujian dilakukan dengan dua kondisi. Kondisi yang pertama jika dalam keadaan berhasil dan yang kedua jika dalam keadaan gagal.

| <b>Kondisi</b><br>Pengujian           | <b>Prosedur</b><br>Pengujian                                                                                                    | <b>Masukan</b>                                          | <b>Keluaran</b>                                                | <b>Hasil</b> yang<br>didapat                | <b>Kesim</b><br>pulan |
|---------------------------------------|----------------------------------------------------------------------------------------------------|---------------------------------------------------------|----------------------------------------------------------------|---------------------------------------------|-----------------------|
| Tambah<br>Galery<br><b>BERHASIL</b>   | Klik tombol<br>$\overline{a}$<br>tambah<br>Tampil Halaman<br>tambah<br>Input data<br>Klik Simpan                                                            | Tambah<br>data Galery<br><b>LENGKAP</b>                 | Tampil pesan<br>: "Data<br><b>Berhasil</b><br>Ditambahkan<br>, | Data pada<br>gridview<br>bertambah          | <b>Baik</b>           |
| Tambah<br>Galery<br><b>GAGAL</b>      | Klik tombol<br>$\overline{a}$<br>tambah<br>Tampil Halaman<br>tambah<br>Input data<br>Klik Simpan                                                            | Tambah<br>data Galery<br><b>TIDAK</b><br><b>LENGKAP</b> | Tampil pesan<br>: "Harap isi<br>bidang ini"                    | Data pada<br>gridview<br>tidak<br>bertambah | <b>Baik</b>           |
| <b>Edit Galery</b><br><b>BERHASIL</b> | Pilih data yang<br>$\overline{\phantom{0}}$<br>hendak diedit<br>Klik tombol edit<br>Tampil Halaman<br>edit<br>Modifikasi data<br>Klik update                | Edit data<br>Galery<br><b>LENGKAP</b>                   | Tampil pesan<br>: "Data<br>Berhasil<br>Diedit"                 | Data pada<br>gridview<br>diedit             | <b>Baik</b>           |
| <b>Edit Galery</b><br>GAGAL           | Pilih data yang<br>$\blacksquare$<br>hendak diedit<br>Klik tombol<br>$\overline{a}$<br>tambah<br>Tampil Halaman<br>tambah<br>Modifikasi data<br>Klik Simpan | Edit data<br>Galery<br><b>TIDAK</b><br><b>LENGKAP</b>   | Tampil pesan<br>: "Harap isi<br>bidang ini"                    | Data pada<br>gridview<br>tidak diedit       | <b>Baik</b>           |

**Tabel 5.5 Pengujian Halaman Menu Galery**

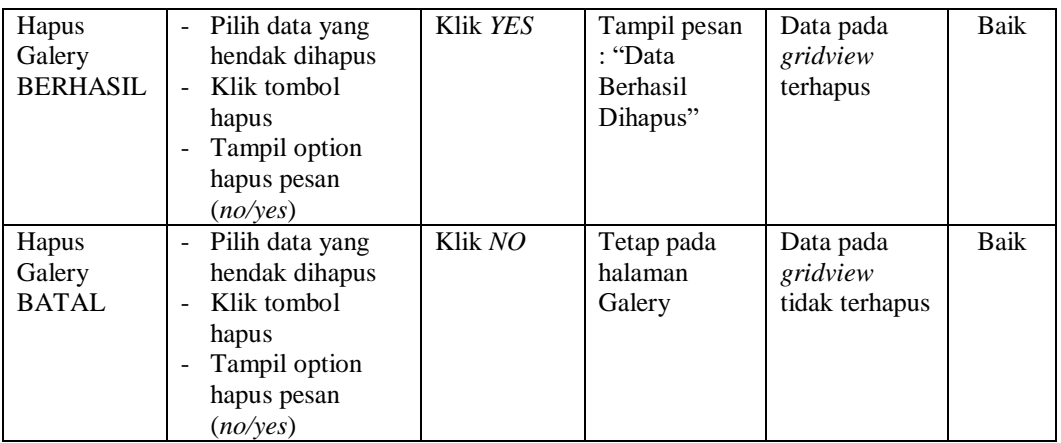

6. Pengujian Halaman Menu Guru

Pengujian halaman Guru dilakukan untuk memeriksa fungsional agar terbebas dari *error,* pengujian dilakukan dengan dua kondisi. Kondisi yang pertama jika dalam keadaan berhasil dan yang kedua jika dalam keadaan gagal.

| Kondisi<br>Pengujian              | <b>Prosedur</b><br>Pengujian                                                                                                    | <b>Masukan</b>                                 | <b>Keluaran</b>                                          | <b>Hasil yang</b><br>didapat                | <b>Kesim</b><br>pulan |
|-----------------------------------|----------------------------------------------------------------------------------------------------|------------------------------------------------|----------------------------------------------------------|---------------------------------------------|-----------------------|
| Tambah<br>Guru<br><b>BERHASIL</b> | Klik tombol<br>$\blacksquare$<br>tambah<br>Tampil Halaman<br>tambah<br><i>Input</i> data<br>Klik Simpan                                          | Tambah<br>data Guru<br><b>LENGKAP</b>          | Tampil pesan<br>: "Data<br>Berhasil<br>Ditambahkan<br>,, | Data pada<br>gridview<br>bertambah          | Baik                  |
| Tambah<br>Guru<br>GAGAL           | Klik tombol<br>$\blacksquare$<br>tambah<br>Tampil Halaman<br>tambah<br><i>Input</i> data<br>Klik Simpan                                          | Tambah<br>data Guru<br>TIDAK<br><b>LENGKAP</b> | Tampil pesan<br>: "Harap isi<br>bidang ini"              | Data pada<br>gridview<br>tidak<br>bertambah | Baik                  |
| Edit Guru<br><b>BERHASIL</b>      | Pilih data yang<br>$\qquad \qquad \blacksquare$<br>hendak diedit<br>Klik tombol edit<br>Tampil Halaman<br>edit<br>Modifikasi data<br>Klik update | Edit data<br>Guru<br><b>LENGKAP</b>            | Tampil pesan<br>: "Data<br>Berhasil<br>Diedit"           | Data pada<br>gridview<br>diedit             | Baik                  |

**Tabel 5.6 Pengujian Halaman Menu Guru**

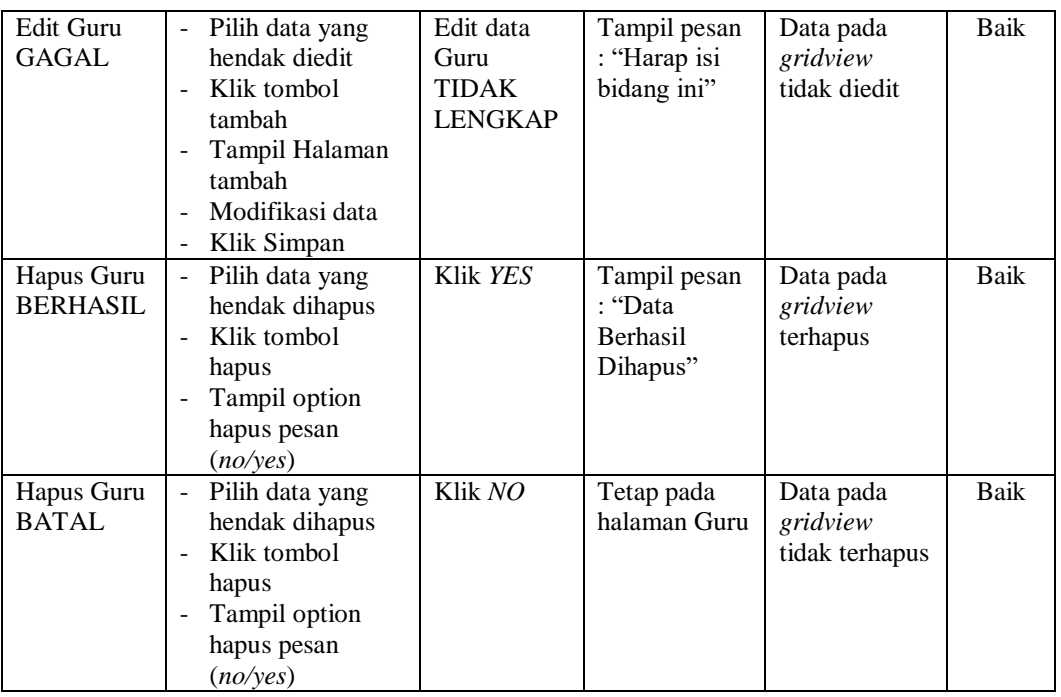

# 7. Pengujian Halaman Menu Bukti zonasi

Pengujian halaman Bukti zonasi dilakukan untuk memeriksa fungsional agar terbebas dari *error,* pengujian dilakukan dengan dua kondisi. Kondisi yang pertama jika dalam keadaan berhasil dan yang kedua jika dalam keadaan gagal.

| Kondisi<br>Pengujian                     | <b>Prosedur</b><br>Pengujian                                                                                                    | <b>Masukan</b> | Keluaran                                               | <b>Hasil</b> yang<br>didapat            | <b>Kesim</b><br>pulan |
|------------------------------------------|----------------------------------------------------------------------------------------------------|----------------|--------------------------------------------------------|-----------------------------------------|-----------------------|
| Hapus Bukti<br>zonasi<br><b>BERHASIL</b> | Pilih data yang<br>$\overline{\phantom{0}}$<br>hendak dihapus<br>Klik tombol<br>hapus<br>Tampil option<br>hapus pesan<br>(no/ves) | Klik YES       | Tampil pesan<br>: "Data<br><b>Berhasil</b><br>Dihapus" | Data pada<br>gridview<br>terhapus       | Baik                  |
| Hapus Bukti<br>zonasi<br><b>BATAL</b>    | Pilih data yang<br>hendak dihapus<br>Klik tombol<br>hapus<br>Tampil option<br>hapus pesan<br>(no/yes)                             | Klik $NO$      | Tetap pada<br>halaman<br>Bukti zonasi                  | Data pada<br>gridview<br>tidak terhapus | Baik                  |

**Tabel 5.7 Pengujian Halaman Menu Bukti zonasi**

8. Pengujian Halaman Menu Periode

Pengujian halaman Periode dilakukan untuk memeriksa fungsional agar terbebas dari *error,* pengujian dilakukan dengan dua kondisi. Kondisi yang pertama jika dalam keadaan berhasil dan yang kedua jika dalam keadaan gagal.

| Kondisi<br>Pengujian                   | Prosedur<br>Pengujian                                                                                                    | <b>Masukan</b>                                           | <b>Keluaran</b>                                           | <b>Hasil</b> yang<br>didapat                | <b>Kesim</b><br>pulan |
|----------------------------------------|----------------------------------------------------------------------------------------------------|----------------------------------------------------------|-----------------------------------------------------------|---------------------------------------------|-----------------------|
| Tambah<br>Periode<br><b>BERHASIL</b>   | Klik tombol<br>$\sim$<br>tambah<br>Tampil Halaman<br>$\overline{a}$<br>tambah<br>Input data<br>Klik Simpan                                                                                        | Tambah<br>data Periode<br><b>LENGKAP</b>                 | Tampil pesan<br>: "Data<br>Berhasil<br>Ditambahkan<br>, , | Data pada<br>gridview<br>bertambah          | Baik                  |
| Tambah<br>Periode<br>GAGAL             | Klik tombol<br>$\blacksquare$<br>tambah<br>Tampil Halaman<br>$\overline{a}$<br>tambah<br><i>Input</i> data<br>$\overline{a}$<br>Klik Simpan                                                       | Tambah<br>data Periode<br><b>TIDAK</b><br><b>LENGKAP</b> | Tampil pesan<br>: "Harap isi<br>bidang ini"               | Data pada<br>gridview<br>tidak<br>bertambah | <b>Baik</b>           |
| <b>Edit Periode</b><br><b>BERHASIL</b> | Pilih data yang<br>$\overline{\phantom{a}}$<br>hendak diedit<br>Klik tombol edit<br>Tampil Halaman<br>edit<br>Modifikasi data<br>Klik update<br>$\overline{a}$                                    | Edit data<br>Periode<br><b>LENGKAP</b>                   | Tampil pesan<br>: "Data<br><b>Berhasil</b><br>Diedit"     | Data pada<br>gridview<br>diedit             | <b>Baik</b>           |
| <b>Edit Periode</b><br>GAGAL           | Pilih data yang<br>$\sim$<br>hendak diedit<br>Klik tombol<br>$\blacksquare$<br>tambah<br>Tampil Halaman<br>$\overline{a}$<br>tambah<br>Modifikasi data<br>Klik Simpan<br>$\overline{\phantom{a}}$ | Edit data<br>Periode<br><b>TIDAK</b><br><b>LENGKAP</b>   | Tampil pesan<br>: "Harap isi<br>bidang ini"               | Data pada<br>gridview<br>tidak diedit       | <b>Baik</b>           |
| Hapus<br>Periode<br><b>BERHASIL</b>    | Pilih data yang<br>$\overline{\phantom{a}}$<br>hendak dihapus<br>Klik tombol<br>$\overline{a}$<br>hapus<br>Tampil option<br>$\overline{\phantom{a}}$<br>hapus pesan<br>(no/yes)                   | Klik YES                                                 | Tampil pesan<br>: "Data<br>Berhasil<br>Dihapus"           | Data pada<br>gridview<br>terhapus           | Baik                  |

**Tabel 5.8 Pengujian Halaman Menu Periode**

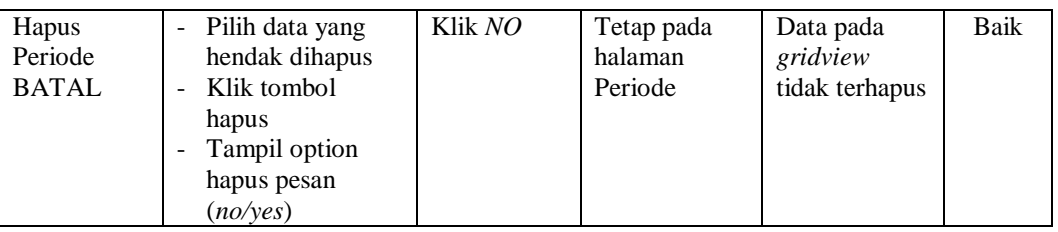

## 9. Pengujian Halaman Menu Persyaratan

Pengujian halaman Persyaratan dilakukan untuk memeriksa fungsional agar terbebas dari *error,* pengujian dilakukan dengan dua kondisi. Kondisi yang pertama jika dalam keadaan berhasil dan yang kedua jika dalam keadaan gagal.

| <b>Kondisi</b><br>Pengujian              | <b>Prosedur</b><br>Pengujian                                                                                                    | <b>Masukan</b>                                             | <b>Keluaran</b>                                           | <b>Hasil</b> yang<br>didapat                | <b>Kesim</b><br>pulan |
|------------------------------------------|----------------------------------------------------------------------------------------------------|------------------------------------------------------------|-----------------------------------------------------------|---------------------------------------------|-----------------------|
| Tambah<br>Persyaratan<br><b>BERHASIL</b> | Klik tombol<br>$\overline{a}$<br>tambah<br>Tampil Halaman<br>$\overline{a}$<br>tambah<br>Input data<br>$\overline{a}$<br>Klik Simpan                                                  | Tambah<br>data<br>Persyaratan<br><b>LENGKAP</b>            | Tampil pesan<br>: "Data<br>Berhasil<br>Ditambahkan<br>, , | Data pada<br>gridview<br>bertambah          | <b>Baik</b>           |
| Tambah<br>Persyaratan<br><b>GAGAL</b>    | Klik tombol<br>$\overline{a}$<br>tambah<br>Tampil Halaman<br>$\overline{a}$<br>tambah<br>Input data<br>-<br>Klik Simpan<br>L                                                          | Tambah<br>data<br>Persyaratan<br>TIDAK<br><b>LENGKAP</b>   | Tampil pesan<br>: "Harap isi<br>bidang ini"               | Data pada<br>gridview<br>tidak<br>bertambah | <b>Baik</b>           |
| Edit<br>Persyaratan<br><b>BERHASIL</b>   | Pilih data yang<br>$\overline{\phantom{a}}$<br>hendak diedit<br>Klik tombol edit<br>$\overline{a}$<br>Tampil Halaman<br>$\overline{a}$<br>edit<br>Modifikasi data<br>Klik update<br>- | Edit data<br>Persyaratan<br><b>LENGKAP</b>                 | Tampil pesan<br>: "Data<br>Berhasil<br>Diedit"            | Data pada<br>gridview<br>diedit             | <b>Baik</b>           |
| Edit<br>Persyaratan<br>GAGAL             | Pilih data yang<br>$\overline{\phantom{a}}$<br>hendak diedit<br>Klik tombol<br>-<br>tambah<br>Tampil Halaman<br>$\overline{a}$<br>tambah<br>Modifikasi data<br>Klik Simpan            | Edit data<br>Persyaratan<br><b>TIDAK</b><br><b>LENGKAP</b> | Tampil pesan<br>: "Harap isi<br>bidang ini"               | Data pada<br>gridview<br>tidak diedit       | <b>Baik</b>           |

**Tabel 5.9 Pengujian Halaman Menu Persyaratan**

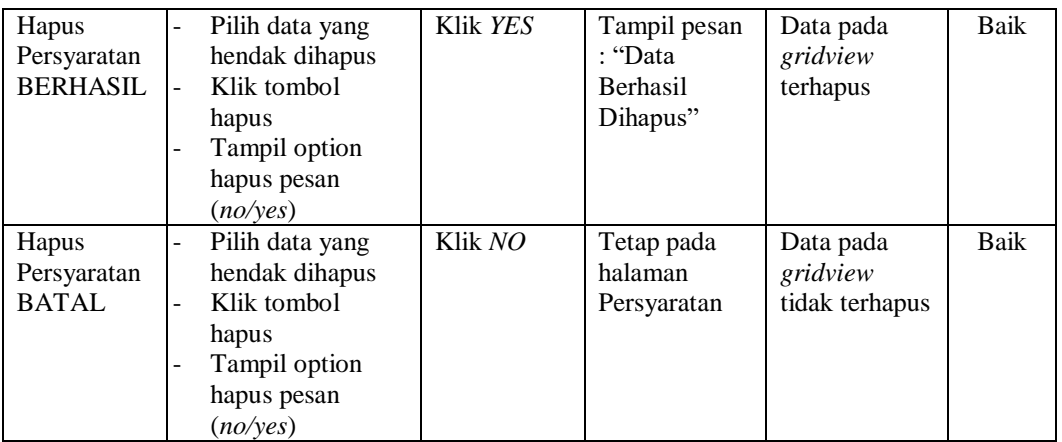

10. Pengujian Halaman Menu Profil

Pengujian halaman Profil dilakukan untuk memeriksa fungsional agar terbebas dari *error,* pengujian dilakukan dengan dua kondisi. Kondisi yang pertama jika dalam keadaan berhasil dan yang kedua jika dalam keadaan gagal.

| <b>Kondisi</b><br>Pengujian         | <b>Prosedur</b><br>Pengujian                                                                                                    | <b>Masukan</b>                                          | <b>Keluaran</b>                                                 | Hasil yang<br>didapat                       | <b>Kesim</b><br>pulan |
|-------------------------------------|----------------------------------------------------------------------------------------------------|---------------------------------------------------------|-----------------------------------------------------------------|---------------------------------------------|-----------------------|
| Tambah<br>Profil<br><b>BERHASIL</b> | Klik tombol<br>$\overline{a}$<br>tambah<br>Tampil Halaman<br>$\blacksquare$<br>tambah<br><i>Input</i> data<br>Klik Simpan<br>$\blacksquare$ | Tambah<br>data Profil<br><b>LENGKAP</b>                 | Tampil pesan<br>: "Data<br><b>Berhasil</b><br>Ditambahkan<br>,, | Data pada<br>gridview<br>bertambah          | Baik                  |
| Tambah<br>Profil<br>GAGAL           | Klik tombol<br>$\overline{a}$<br>tambah<br>Tampil Halaman<br>$\overline{a}$<br>tambah<br><i>Input</i> data<br>Klik Simpan                   | Tambah<br>data Profil<br><b>TIDAK</b><br><b>LENGKAP</b> | Tampil pesan<br>: "Harap isi<br>bidang ini"                     | Data pada<br>gridview<br>tidak<br>bertambah | Baik                  |
| Edit Profil<br><b>BERHASIL</b>      | Pilih data yang<br>÷,<br>hendak diedit<br>Klik tombol edit<br>$\overline{a}$<br>Tampil Halaman<br>edit<br>Modifikasi data<br>Klik update    | Edit data<br>Profil<br><b>LENGKAP</b>                   | Tampil pesan<br>: "Data<br>Berhasil<br>Diedit"                  | Data pada<br>gridview<br>diedit             | Baik                  |

**Tabel 5.10 Pengujian Halaman Menu Profil**

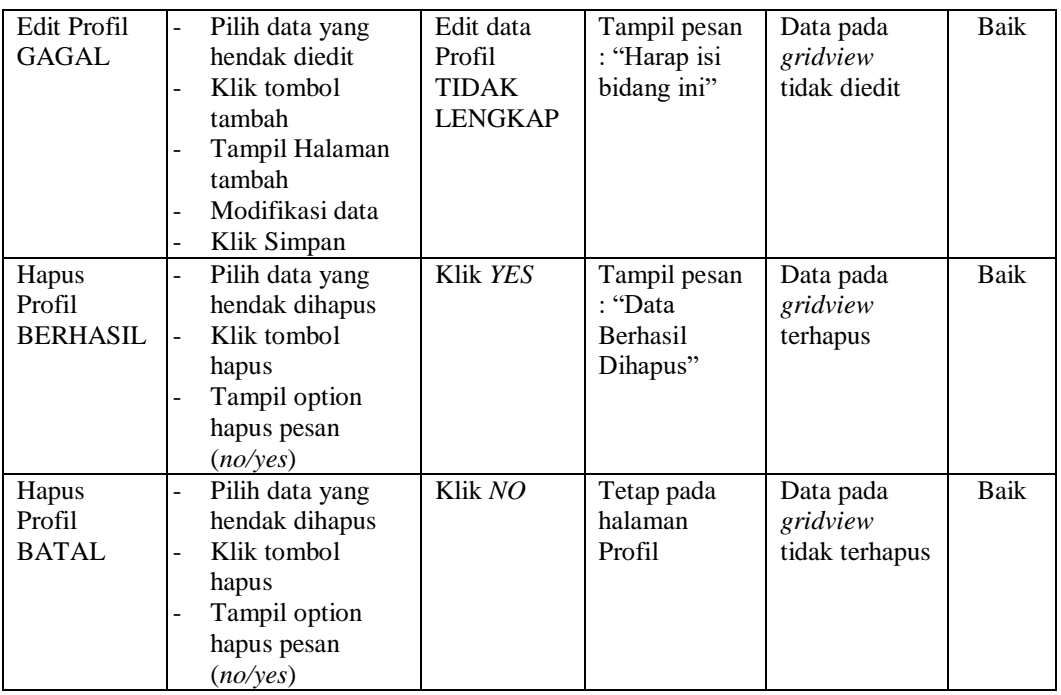

## 11. Pengujian Halaman Menu Siswa

Pengujian halaman Siswa dilakukan untuk memeriksa fungsional agar terbebas dari *error,* pengujian dilakukan dengan dua kondisi. Kondisi yang pertama jika dalam keadaan berhasil dan yang kedua jika dalam keadaan gagal.

| <b>Kondisi</b><br>Pengujian        | <b>Prosedur</b><br>Pengujian                                                                    | <b>Masukan</b>                                         | Keluaran                                                         | <b>Hasil</b> yang<br>didapat                | <b>Kesim</b><br>pulan |
|------------------------------------|-------------------------------------------------------------------------------------------------|--------------------------------------------------------|------------------------------------------------------------------|---------------------------------------------|-----------------------|
| Tambah<br>Siswa<br><b>BERHASIL</b> | Klik tombol<br>tambah<br>Tampil Halaman<br>tambah<br><i>Input</i> data<br>Klik Simpan           | Tambah<br>data Siswa<br><b>LENGKAP</b>                 | Tampil pesan<br>: "Data<br><b>Berhasil</b><br>Ditambahkan<br>, , | Data pada<br>gridview<br>bertambah          | Baik                  |
| Tambah<br>Siswa<br>GAGAL           | Klik tombol<br>$\sim$<br>tambah<br>Tampil Halaman<br>tambah<br><i>Input</i> data<br>Klik Simpan | Tambah<br>data Siswa<br><b>TIDAK</b><br><b>LENGKAP</b> | Tampil pesan<br>: "Harap isi<br>bidang ini"                      | Data pada<br>gridview<br>tidak<br>bertambah | Baik                  |

**Tabel 5.11 Pengujian Halaman Menu Siswa**

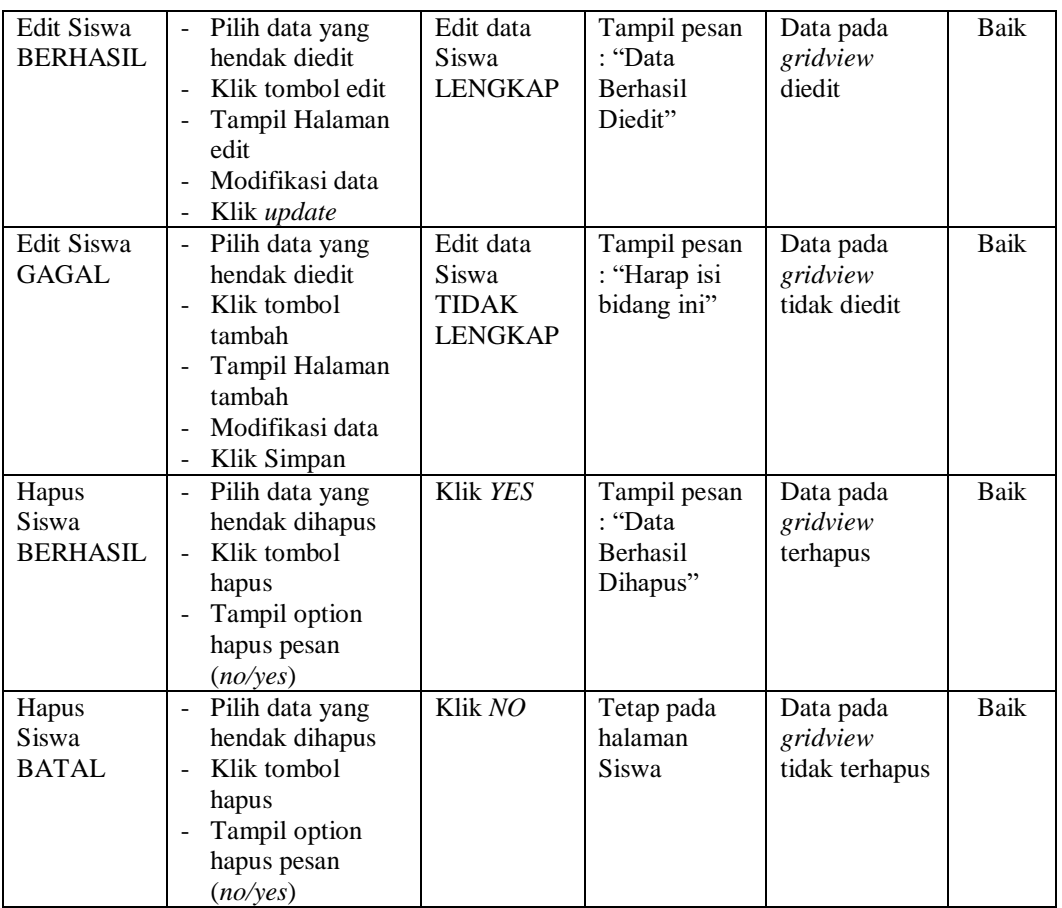

## 12. Pengujian Halaman Menu Pendaftar

Pengujian halaman Pendaftar dilakukan untuk memeriksa fungsional agar terbebas dari *error,* pengujian dilakukan dengan dua kondisi. Kondisi yang pertama jika dalam keadaan berhasil dan yang kedua jika dalam keadaan gagal.

**Tabel 5.12 Pengujian Halaman Menu Pendaftar**

| Kondisi<br>Pengujian                   | <b>Prosedur</b><br>Pengujian                                                                                      | <b>Masukan</b>                                | Keluaran                                                         | <b>Hasil</b> yang<br>didapat       | <b>Kesim</b><br>pulan |
|----------------------------------------|----------------------------------------------------------------------------------------------------|-----------------------------------------------|------------------------------------------------------------------|------------------------------------|-----------------------|
| Tambah<br>Pendaftar<br><b>BERHASIL</b> | Klik tombol<br>tambah<br>Tampil Halaman<br>$\overline{\phantom{0}}$<br>tambah<br><i>Input</i> data<br>Klik Simpan | Tambah<br>data<br>Pendaftar<br><b>LENGKAP</b> | Tampil pesan<br>: "Data<br><b>Berhasil</b><br>Ditambahkan<br>, , | Data pada<br>gridview<br>bertambah | Baik                  |

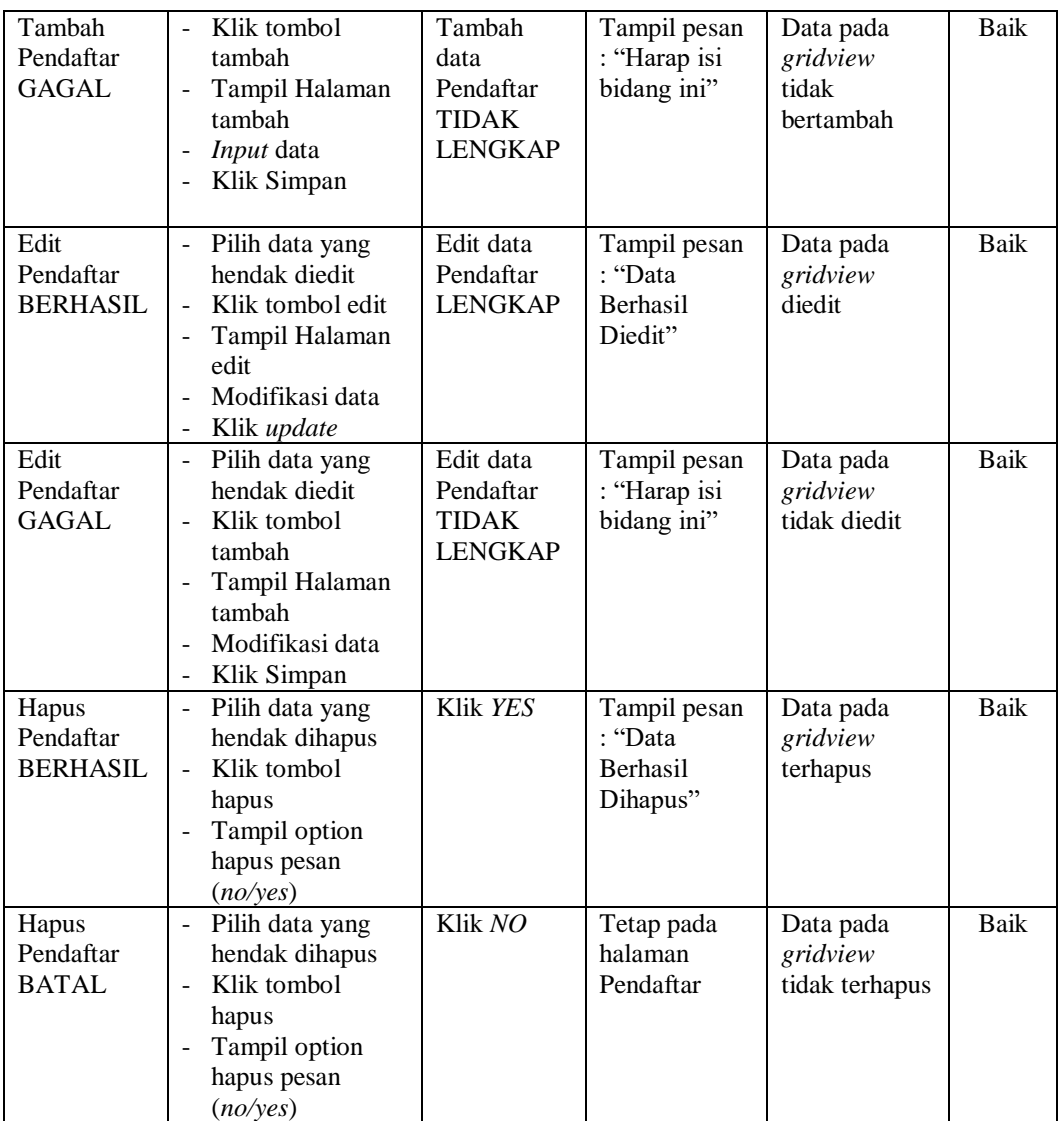

# 13. Pengujian Menu Laporan

Pengujian menu laporan digunakan untuk memastikan semua laporan dapat ditampilkan dan dicetak sebagaimana semestinya.

| <b>Kondisi</b><br>Pengujian | <b>Prosedur</b><br>Pengujian | <b>Masukan</b>         | <b>Keluaran</b> | <b>Hasil</b> yang<br>didapat | <b>Kesim</b><br>pulan |
|-----------------------------|------------------------------|------------------------|-----------------|------------------------------|-----------------------|
| Laporan                     | Klik tombol                  | - Klik                 | Halaman         | Laporan                      | Baik                  |
| Pendaftar                   | Pendaftar pada               | tombol<br>Pendaftar    | cetak           | Pendaftar                    |                       |
|                             | Halaman Menu                 | - klik                 | Pendaftar       |                              |                       |
|                             | laporan                      | tombol                 |                 |                              |                       |
|                             |                              | print                  |                 |                              |                       |
| Laporan                     | Klik tombol Guru             | - Klik                 | Halaman         | Laporan Guru                 | Baik                  |
| Guru                        | pada Halaman Menu            | tombol<br>Guru         | cetak Guru      |                              |                       |
|                             | laporan                      | - klik                 |                 |                              |                       |
|                             |                              | tombol                 |                 |                              |                       |
|                             |                              | print                  |                 |                              |                       |
| Laporan                     | Klik tombol Siswa            | - Klik                 | Halaman         | Laporan                      | Baik                  |
| Siswa                       | pada Halaman Menu            | tombol                 | cetak Laporan   | Siswa                        |                       |
|                             | laporan                      | <b>Siswa</b><br>- klik | Siswa           |                              |                       |
|                             |                              | tombol                 |                 |                              |                       |
|                             |                              | print                  |                 |                              |                       |

**Tabel 5.13 Pengujian Halaman Menu Laporan**

# **5.3 ANALISIS HASIL YANG DICAPAI OLEH SISTEM PERANGKAT LUNAK**

Setelah melakukan berbagai pengujian pada sistem pengolahan data pada SD N 182/IX Ujung Tanjung, maka didapatkan evaluasi dari kemampuan penampilan sistem ini. Adapun kelebihan dan kelemahan dari sistem petampilan ini adalah sebagai berikut:

- 1. Kelebihan Program
	- a. Sistem ini bisa digunakan oleh *User* pada Sistem informasi Penerimaan Peserta Didik Baru (PPDB) pada SD N 182/IX Ujung Tanjung, dengan memanfaatkan fungsi pencarian sehingga mempermudah dalam pencarian data.
- b. Sistem mampu melakukan pengolahan data seperti mendata Admin, Berita, Galery, Guru, Bukti zonasi, periode, Persyaratan, Profil, Siswa, Pendaftar.
- c. Sistem mampu mencetak laporan pendaftar, Guru, siswa dengan lebih baik berdasarkan data-data yang telah diinputkan sebelumnya, sehingga mempermudah *user* dalam menyerahkan laporan kepada pimpinan.
- 2. Kekurangan program

Tampilan *interface* masih sederhana diharapkan untuk pengembangan sistem selanjutnya dapat meningkatkan qualitas dari tampilan *interface* tersebut

Dari kelebihan dan kekurangan sistem diatas, dapat disimpulkan bahwa perangkat lunak ini dapat meminimalisir terjadinya kehilangan data, kesalahan penginputan data, lebih menghemat waktu, dan diproses lebih cepat serta akurat sehingga dapat membantu dalam pembuatan laporan.